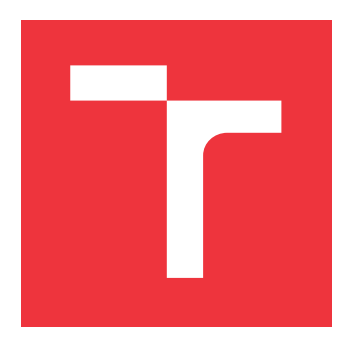

### **VYSOKÉ UČENÍ TECHNICKÉ V BRNĚ BRNO UNIVERSITY OF TECHNOLOGY**

**FAKULTA INFORMAČNÍCH TECHNOLOGIÍ FACULTY OF INFORMATION TECHNOLOGY**

**ÚSTAV POČÍTAČOVÝCH SYSTÉMŮ DEPARTMENT OF COMPUTER SYSTEMS**

## **MĚŘENÍ VÝŠKY HLADINY VODY VE STUDNI**

**WELL WATER LEVEL MEASUREMENT**

**BAKALÁŘSKÁ PRÁCE BACHELOR'S THESIS**

**AUTOR PRÁCE JAKUB SAMEK AUTHOR**

**SUPERVISOR**

**VEDOUCÍ PRÁCE Ing. PAVOL KORČEK, Ph.D.**

**BRNO 2019**

Ústav počítačových systémů (UPSY) a vychování v roku 1982 v roku Akademický rok 2018/2019

### **Zadání bakalářské práce**

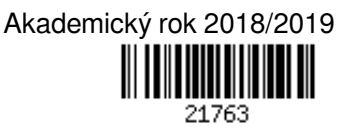

Student: **Samek Jakub**

Program: Informační technologie

Název: **Měření výšky hladiny vody v studni**

#### **Well Water Level Measurement**

Kategorie: Vestavěné systémy

Zadání:

- 1. Nastudujte problematiku měření hladiny vody v klasických kopaných studnách.
- 2. Pro účely měření nastudujte a vyberte vhodnou senzoriku pro měření hladiny, dále platformu pro připojení měřicího senzoru a komunikační modul pro zasílaní měřených dat pomocí GSM sítě. Při volbě komponent zohledněte potřebu bateriového napájení.
- 3. Nastudujte možnosti uložení a zobrazení časových řad s využitím existujících nástrojů (např. Grafana).
- 4. Na základě analýzy komponent navrhněte a implementujte prototyp zařízení pro měření a vizualizaci výšky hladiny vody.
- 5. Otestujte prototyp v simulovaných nebo ideálně reálných podmínkách.
- 6. Diskutujte dosažené výsledky a další možná pokračování práce.

Literatura:

- Dle pokynů vedoucího.
- Pro udělení zápočtu za první semestr je požadováno:
	- Splnění bodů 1 až 3.

Podrobné závazné pokyny pro vypracování práce viz http://www.fit.vutbr.cz/info/szz/

Vedoucí práce: **Korček Pavol, Ing., Ph.D.** Vedoucí ústavu: Sekanina Lukáš, prof. Ing., Ph.D. Datum zadání: 1. listopadu 2018 Datum odevzdání: 15. května 2019 Datum schválení: 26. října 2018

### **Abstrakt**

Tato bakalářská práce se zabývá problematikou měření hladiny vody ve studni. Jejím hlavním cílem bylo navrhnout a sestrojit zařízení používající vhodnou platformu a senzoriku pro měření, sloužící pro měření hladiny vody ve studni. Toto zařízení je v provozu pouze na bateriový provoz s očekávanou výdrží několika měsíců. Dále zařízení posílá nasbíraná data pomocí vhodné sítě na server. Tato data jsou vizualizována v grafickém rozhraní pomocí grafu. Systém kontroluje stavy hladiny vody ve studni a baterie zařízení a v případě překročení mezních hodnot notifikuje e-mailem uživatele o stavu. Uživatel se může na základě těchto informací rozhodnout, jak s vodou hospodařit.

#### **Abstract**

This thesis deals with the well water level measurement. The main aim was to design and construct a device using proper platform and sensorics for measuring which is used for measuring the water level in the well. This device uses batteries. The expected battery life is several months. The device sends collected data via network to the server. These data are visualised in graphic interface using a graph. The system controls the water level in the well and battery level of the device. When the limit values are exceeded, the user is notified by e-mail. Based on this information, the user can decide how to be economical with the water.

### **Klíčová slova**

Arduino, ultrazvukový senzor, IoT, LoRa, LoRaWAN, Node-RED, InfluxDB, Grafana

### **Keywords**

Arduino, ultrasonic sensor, IoT, LoRa, LoRaWAN, Node-RED, InfluxDB, Grafana

#### **Citace**

SAMEK, Jakub. *Měření výšky hladiny vody ve studni*. Brno, 2019. Bakalářská práce. Vysoké učení technické v Brně, Fakulta informačních technologií. Vedoucí práce Ing. Pavol Korček, Ph.D.

### **Měření výšky hladiny vody ve studni**

### **Prohlášení**

Prohlašuji, že jsem tuto bakalářskou práci vypracoval samostatně pod vedením pana Ing. Pavola Korčeka, Ph.D. a uvedl jsem všechny literární prameny a publikace, ze kterých jsem čerpal.

> . . . . . . . . . . . . . . . . . . . . . . . Jakub Samek 15. května 2019

### **Poděkování**

Rád bych zde poděkoval mému vedoucímu, Ing. Pavolu Korčekovi, Ph.D., za konzultace, doporučení a jeho celkové vedení v průběhu práce. Dále bych rád poděkoval panu Michalovi Rudovi ze společnosti České Radiokomunikace za konzultaci k technologii LoRa. Také samotné společnosti za poskytnutí bezplatného přístupu k používání a testování sítě Lo-RaWAN. Děkuji Josefovi Hájkovi za výpomoc s pájením desky a Patrikovi Onderkovi za vypůjčení studny pro měření.

## **Obsah**

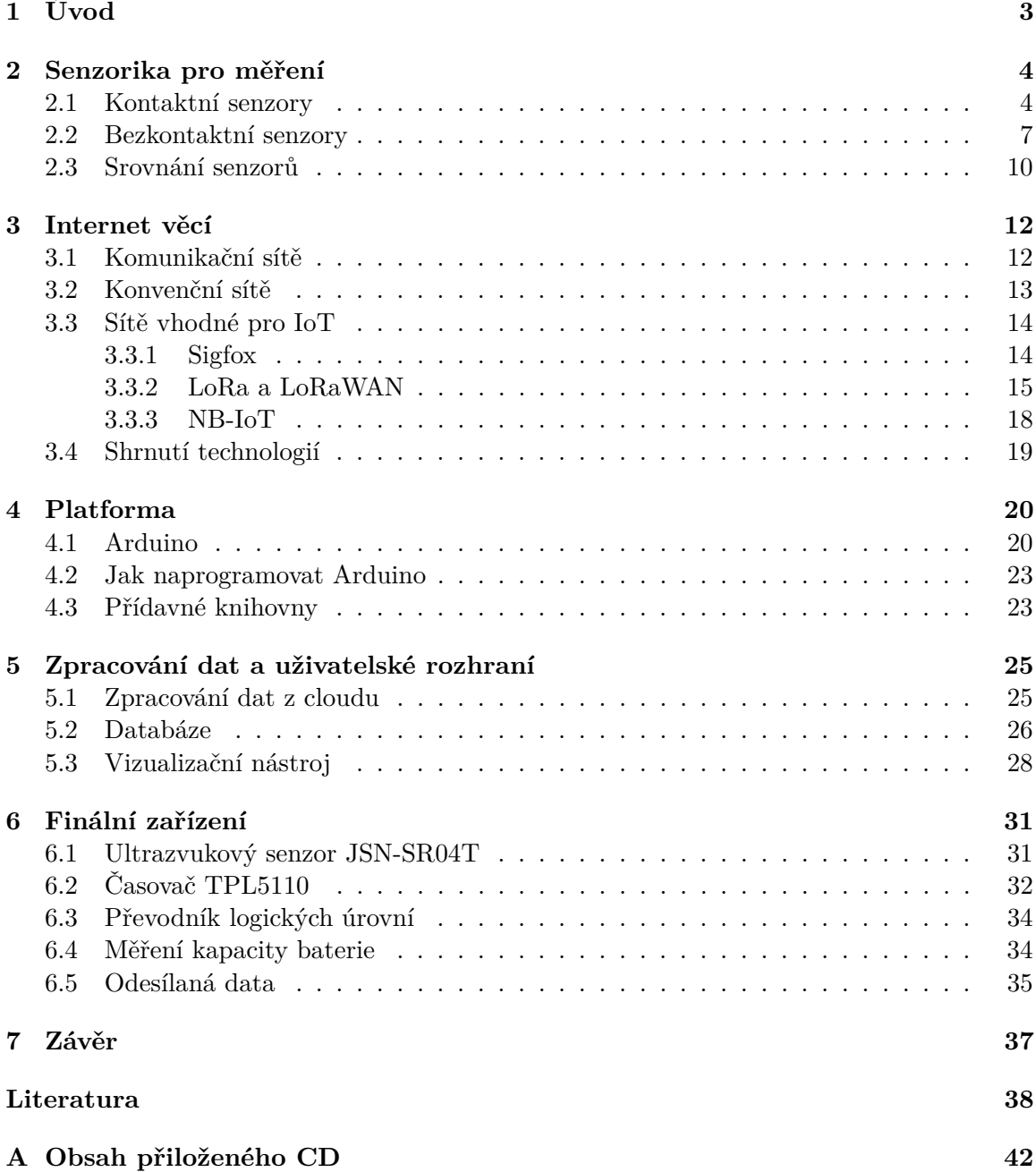

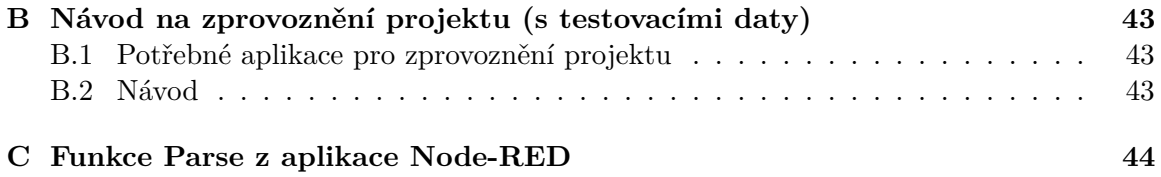

# <span id="page-6-0"></span>**Kapitola 1**

## **Úvod**

Voda je základ života. Je nejrozšířenější složkou na Zemi, ale přesto jsou místa, kde je jí nedostatek. Ačkoli Česká republika patří mezi místa, kde se s nedostatkem vody nemusíme potýkat, vzhledem ke zhoršováním klimatických podmínek každým rokem, může dříve nebo později dojít k tomu, že se problém nedostatku vody bude týkat i nás.

Se zhoršováním klimatických podmínek přibývá i více dní v roce, kdy nejsou žádné srážky a tak je i stále více sucha. Sucho je postrachem nejen v zemědělství, lesnictví nebo vodním hospodářství, přímo může ovlivnit také kvalitu života každého z nás. To, že již nyní vody ubývá, si každý z nás může všimnout například růstem cen za vodu každým rokem[\[35\]](#page-43-0). Spotřeba vody na osobu za den je více než 100 litrů.[\[16\]](#page-42-0)

Lidé se snaží svou spotřebu snížit různými způsoby. Někteří se snaží vodou neplýtvat při sprchování, někteří se s vidinou nižších výdajů za vodu rozhodnou pořídit si studnu. V České republice je kolem 10 % obyvatel zásobováno pouze vodou z podzemních zásob.[\[43\]](#page-44-0)

V letních dnech je zvýšená spotřeba vody navíc zapříčeněna například zaléváním zahrad, napouštěním bazénů a podobně. Počet studní a vrtů u domů narůstá. Čím dál tím vyšší spotřeba může způsobit vyschnutí studny, ze které se po mnoho let čerpala voda a nikdy s tím nebyl problém. V obcích, kde studny mohou mít krátkou vzdálenost od sebe, může dojít k tomu, že při rychlém čerpání vody z jedné studny se ovlivní stav studní v okolí. V letních obdobích, kdy jsou malé srážky a vysoké teploty, by bylo možné monitorováním stavu studní předcházet tomu, aby v nich došla voda.

K tomu by šly využít nové typy zařízení ze skupiny známé jako zařízení IoT. Postavil jsem tedy zařízení, které měří hladinu vody a poskytuje informace o stavu hladiny uživatelům. Ti se mohou následně na základě dostupných dat rozhodnout, pro jaké činnosti chtějí vodu používat a tímto způsobem se lépe naučit hospodařit se zásobami vody ve studni.

V teoretické části popíšu různé senzoriky měření hladiny vody, tzn. typy senzorů, výhody a nevýhody a jejich možné použití. Představím také nové typy sítí, vhodné pro toto použití.

V praktické části bude výsledné řešení, kde bude předvedeno finální zařízení. Na závěr bude shrnuto, čeho bylo dokázáno a jestli zařízení plní svoji náplň.

### <span id="page-7-0"></span>**Kapitola 2**

## **Senzorika pro měření**

Hladina vody se dá měřit mnoha způsoby. V této kapitole budou uvedeny příklady senzorů, které jsou vhodné pro měření hladiny vody. Bude zde vysvětlen jejich princip fungování, výhody, nevýhody a na závěr shrnutí, který senzor je vhodný pro tuto práci. Senzorem neboli čidlem se, rozumí zařízení, které dokáže změřit nějakou veličinu, která je převedena na signál a s ním lze poté dál pracovat.[\[50\]](#page-44-1) Velký přehled senzorů je k dispozici na odkazovaném zdroji.[\[24\]](#page-42-1) Pro tuto práci jsem vybral několik příkladů senzorů, ke kterým blíže vysvětlím jejich princip fungování.

Senzory pro měření hladiny vody mohou být rozděleny do dvou skupin jako jsou například kontaktní a bezkontaktní.

#### <span id="page-7-1"></span>**2.1 Kontaktní senzory**

Kontaktními senzory se rozumí takové senzory, které mají přímý kontakt s měřeným médiem. Médium může být kapalina nebo i plyn)

Mezi kontaktní senzory jsem zařadil:

- ∙ plovákový senzor,
- ∙ snímač hydrostatického tlaku.

#### **Plovákový senzor**

<span id="page-7-2"></span>Základní součástí je plovák, objekt vyznačující se malou hustotou, který dokáže plavat na hladině. Příkladem plováku může být uzavřený dutý válec. Plovák je udržován na hladině vztlakovou silou. Jeho hustota musí být měnší než měřená kapalina. Pohyb plováku je snímán binárním senzorem polohy, to jsou například mikrospínače nebo magneticky ovládané jazýčkové spínače (viz obrázek [2.1\)](#page-7-2).[\[23\]](#page-42-2)

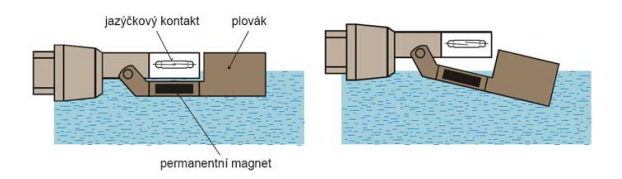

Obrázek 2.1: Plovákový senzor s jazýčkovým spínačem[1](#page-8-0)

Jazýčkový kontakt se spíná dotknutím se dvou kovových plíšků, které jsou v normálním stavu od sebe. Při vzrůstu hladiny se magnet v plováku přiblíží ke spínači a silou magnetu spojí plíšky. Při opětovném sestupu hladiny se magnet oddálí a kontakty se rozepnou.

Plovák může být umístěn také na vodící tyči s dorazy. Takový senzor lze připevnit na vrch nádrže nebo na dno nádrže. Princip je obdobný jako je popsáno výše. Magnet je zde umístěný v plováku a jazýčkový spínač uvnitř tyče (vyobrazeno na obrázku [2.2\)](#page-8-1). Ve vodící tyči může být umístěno i více spínačů a tím je k dispozici více stavů. Ukázku plovákového senzoru lze vidět na obrázku [2.3](#page-8-2)

<span id="page-8-1"></span>Plovákový senzor by měl být používán výhradně pro indikaci stavu (například mikrokontrolérem). Neměl by být v žádném případě používán pro přímé spínání spotřebičů s velkým odběrem proudu. Mohlo by totiž dojít ke slepení jazýčků a spínač by zůstal trvale sepnutý. Také by se mohlo stát, že by při rozepnutí došlo k elektrickému oblouku a tím by se senzor poškodil.[\[23\]](#page-42-2).

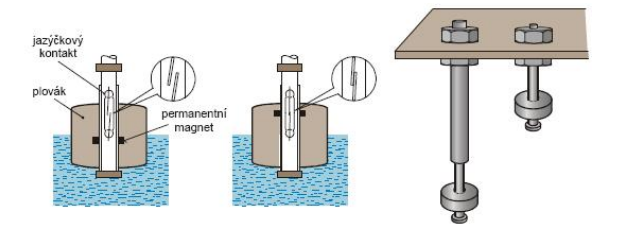

<span id="page-8-2"></span>Obrázek 2.2: Plovákový senzor umístěný na vodicí tyči[2](#page-8-3)

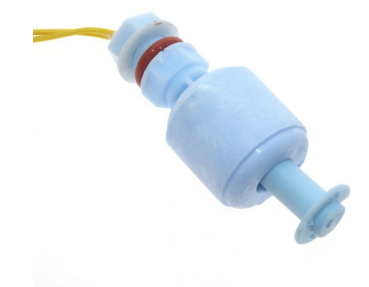

Obrázek 2.[3](#page-8-4): Ukázka plovákového senzoru umístěného na vodicí tvči<sup>3</sup>

#### **Snímač hydrostatického tlaku**

Hydrostatický tlakem je tlak způsobený výškou sloupce média nad bodem měření. Vzorce pro výpočet hydrostatického tlaku je

$$
p = h\rho g \, [Pa]
$$

kde  $h$ je výška sloupce kapaliny, $\rho$ je hustota měřené kapaliny a  $g$ je tíhové zrychlení.[\[49\]](#page-44-2)

<span id="page-8-3"></span><span id="page-8-0"></span><sup>1</sup> http://www.jsp.[cz/images/teorie/hladina/hladina\\_0040](http://www.jsp.cz/images/teorie/hladina/hladina_0040.jpg).jpg

 $^2$ http://www.jsp.[cz/cz/sortiment/seznam\\_dle\\_kategorii/snimace\\_hladiny/teorie-hladina/](http://www.jsp.cz/cz/sortiment/seznam_dle_kategorii/snimace_hladiny/teorie-hladina/mechanicke-hladinomery/plovakove-hladinomery-spinace.html) [mechanicke-hladinomery/plovakove-hladinomery-spinace](http://www.jsp.cz/cz/sortiment/seznam_dle_kategorii/snimace_hladiny/teorie-hladina/mechanicke-hladinomery/plovakove-hladinomery-spinace.html).html

<span id="page-8-4"></span> $^3$ https://laskarduino.[cz/vstupni-periferie-cidla/230157-plovakovy-senzor-vodni](https://laskarduino.cz/vstupni-periferie-cidla/230157-plovakovy-senzor-vodni-hladiny.html)[hladiny](https://laskarduino.cz/vstupni-periferie-cidla/230157-plovakovy-senzor-vodni-hladiny.html).html

<span id="page-9-0"></span>Senzor pro měření hydrostatického tlaku (obrázek [2.4\)](#page-9-0) obsahuje mémbránu s tenzometrickým snímačem. Tenzometrický snímač je tvořen polovodičovými piezorezistory, které po působení mechanického tlaku mění svůj odpor. Samotný senzor může měřit pouze suchý, čístý vzduch nebo jiné neagresivní plyny. Z tohoto důvodu musí být od měřené kapaliny oddělen membránou. Prostor mezi oddělovací membránou a měřící membránou je vyplněn inertní[4](#page-9-1) kapalinou, nejčastěji olejem.[\[27\]](#page-43-1)

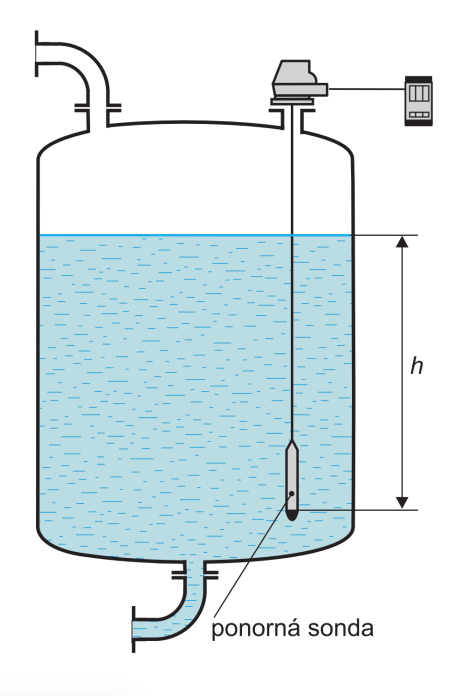

Obrázek 2.4: Měření ponornou sondou[5](#page-9-2)

Snímač hydrostatického tlaku měří hydrostatický a zároveň atmosférický tlak, ten je potřeba odečíst. Ke snímači je proto připojená hadička, která ústí mimo kapalinu.

Výše popsaný princip je pro měření v otevřené nádobě. Při měření v uzavřené nádobě se atmosférický tlak měří při vrchu nádrže.

Výsledná hodnota senzoru je převedená na standardní průmyslový elektrický výstup 4 až 20 mA.[\[17\]](#page-42-3)

#### **Výhody a nevýhody**

Výhoda hydrostatického snímače je v možnosti použití ve velmi hlubokých nádržích (100 i více metrů).

Nevýhoda je, že tento senzor nelze použít ve znečištěných nádržích (např. jímky). Kvůli ceně přesahující 7 500 Kč[6](#page-9-3) není tento senzor vhodný pro tuto práci.

<span id="page-9-1"></span><sup>4</sup>Nereaguje s jinými prvky ([https://slovnik-cizich-slov](https://slovnik-cizich-slov.abz.cz/web.php/slovo/inertni).abz.cz/web.php/slovo/inertni)

<span id="page-9-3"></span><span id="page-9-2"></span> $^{5}$ http://automa.[cz/Aton/FileRepository/pdf\\_articles/52563](http://automa.cz/Aton/FileRepository/pdf_articles/52563.pdf).pdf

 $^6$ https://automatizace.hw.[cz/senzory-hydrostatickeho-tlaku-pro-mereni-hloubky-ci-regulaci](https://automatizace.hw.cz/senzory-hydrostatickeho-tlaku-pro-mereni-hloubky-ci-regulaci-vysky-hladiny.html)[vysky-hladiny](https://automatizace.hw.cz/senzory-hydrostatickeho-tlaku-pro-mereni-hloubky-ci-regulaci-vysky-hladiny.html).html

#### **Měření pomocí vodivosti vody**

Tato metodika měření je spíše experimentální než použitelná pro reálné použití. Tato metoda využívá elektrické vodivosti vody. Lze si ji představit jako dva kusy drátu, kde jeden je na dně nádoby a druhý například v její polovině. Dále jsou zapojeny do baterie a k LED diodě. S tím jak se zvedá hladina vody se obvod uzavře a dioda začne svítit. Svým způsobem připomíná plovákový dvoustavový senzor.

Tato metoda by šla reálně použít pro kontrolování vody v samozalévacím květináči na květiny. Pro použití ve studně se tento "senzor" rozhodně nehodí.

#### <span id="page-10-0"></span>**2.2 Bezkontaktní senzory**

Bezkontaktní senzory jsou takové, kde nedochází ke kontantku s měřeným médiem. Výhoda takových senzorů je, že není podstatné, jaké médium měříme. Jestli měříme vodu, kyselinu nebo například roztavený kov s velmi vysokou teplotou. Nevýhodou však může být riziko zkreslení měřených hodnot například kvůli tvoření pěny na hladině.

Mezi takové senzory lze zařadit:

- ∙ ultrazvukový senzor,
- ∙ radar.

#### **Ultrazvukový senzor**

<span id="page-10-1"></span>Ultrazvukový senzor pracuje na principu odrazu zvukových vln od měřeného objektu. Ultrazvuk je zvuk o frekvenci vyšší než 20 kHz. Tento signál je pro člověka neslyšitelný. Pro vlnění zvuku prostorem je zapotřebí prostředí s tlakem vyšším než 60 kPa.[\[26\]](#page-43-2) Ve vakuu tedy takový způsob měření nefunguje. Rychlost šíření vln neboli rychlost zvuku, závisí na hustotě prostředí. To je ovlivňováno tlakem, teplotou a vlhkostí. Graf závisloti rychlosti na teplotě lze vidět na obrázku [2.5](#page-10-1) Teplotní kompenzaci může obstarat obvod v senzoru. Mnohé ultrazvukové senzory pro tyto účely obsahují teplotní čidlo.

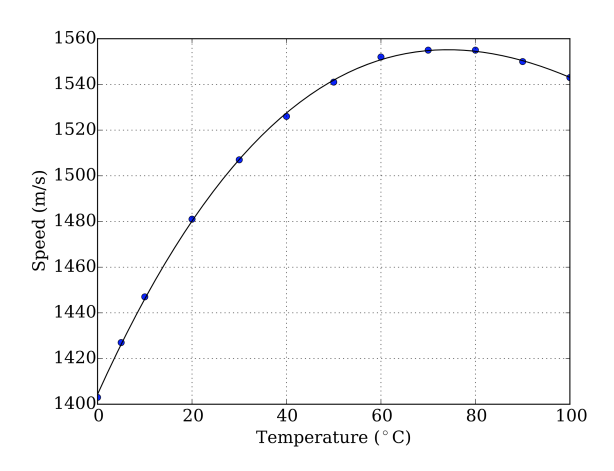

Obrázek 2.5: Graf závislosti teploty na rychlosti zvuku[7](#page-10-2)

<span id="page-10-2"></span> $^{7}$ https://upload.wikimedia.[org/wikipedia/commons/6/6e/Speed\\_of\\_sound\\_in\\_water](https://upload.wikimedia.org/wikipedia/commons/6/6e/Speed_of_sound_in_water.svg).svg

<span id="page-11-0"></span>Senzor tvoří reproduktor, mikrofon a elektronika, která přijatý signál vyhodnocuje. Senzor pracuje tak, že na začátku měření vyšle krátký ultrazvukový signál. Ten se po nějakém čase odrazí od předmětu, v našem případě hladiny vody, a poté cestuje zpět směrem k mikrofonu. Čas od vyslání do přijmutí signálu je celkový čas letu signálu. Po vydělení času dvěma lze hodnotu vynásobit rychlostí šíření signálu a tím lze získat měřenou vzdálenost. Ukázku lze vidět na obrázku [2.6.](#page-11-0)

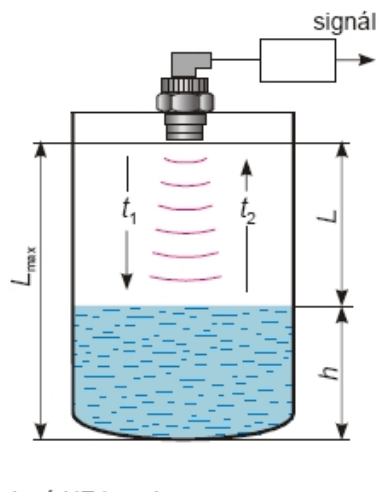

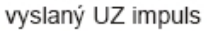

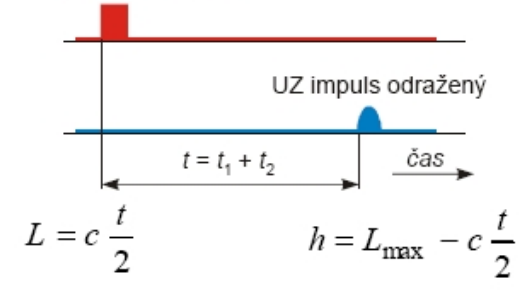

Obrázek 2.6: Princip ultrazvukového senzoru[8](#page-11-1)

Vzorec pro výpočet vzdálenosti pomocí ultrazvukového senzoru:

$$
s\ =\frac{t\ast v}{2}\ \ [m]
$$

kde t je změřený čas v sekundách a v je rychlost signálu v  $m/s$ . Pro vzdálenost v centimetrech poté (čas je zaznamenán v mikrosekundách):

$$
s = \frac{t * v}{2 * 10000} \quad [cm]
$$

Senzor má tzv. mrtvou zónu. To je oblast, kde senzor neumí měřit. Je to oblast blízko senzoru, typicky kolem 20 až 30 cm. Důvodem je, že než se signál celý vyšle, už je odražen od překážky. Elektronika v senzoru je toto schopna poznat a pak může takovou hodnotu interpretovat jako kdyby k žádnému odrazu nedošlo. Tohle chování záleží na implementaci daného senzoru. Z tohoto důvodu je třeba dbát na to, aby maximální pozice hladiny byla

<span id="page-11-1"></span> ${}^{8}$ http://www.jsp.[cz/cz/sortiment/seznam\\_dle\\_kategorii/snimace\\_hladiny/teorie-hladina/](http://www.jsp.cz/cz/sortiment/seznam_dle_kategorii/snimace_hladiny/teorie-hladina/ultrazvukove-hladinomery/principy-ultrazvukovych-hladinomeru.html) [ultrazvukove-hladinomery/principy-ultrazvukovych-hladinomeru](http://www.jsp.cz/cz/sortiment/seznam_dle_kategorii/snimace_hladiny/teorie-hladina/ultrazvukove-hladinomery/principy-ultrazvukovych-hladinomeru.html).html

mimo mrtvou zónu a bylo možné ji změřit. V reálných podmínkách to není problém, neboť hladina ve studni těžko vystoupá až k senzoru, který je pravděpodobně umístěn pod poklopem. V případě povodní je možné, že hladina vystoupá až k senzoru, ale myslím si, že kontrola hladiny vody ve studni je to poslední, co by v případě povodní uživatele zajímalo.

Pro co nejvíce přesné měření je potřeba zaručit, aby mezi senzorem a měřeným objektem nebyly žádné překážky. Ve studnách by mohlo jít o žebřík nebo kabel od ponorného čerpadla.

#### **Výhody a nevýhody**

Mezi výhody patří jednoduchost použití. Senzor stačí namířit směrem dolů a vzdálenost od hladiny je během pár milisekund změřena. Poté již stačí odečíst naměřenou vzdálenost od hloubky nádrže a dostaneme výšku vodního sloupce. Senzory se také dají zakoupit jako vodotěsné, takže se nemusíme obávat toho, že bychom při neopatrné manipulaci zničili senzor šplouchající vodou nebo vlhkostí. Takový senzor avšak může mít menší dosah při měření.

Nevýhoda je, že pokud bychom chtěli senzor pro měření studny o hloubce 10 metrů, tak takový senzor stojí přibližně 3000 Kč<sup>[9](#page-12-0)</sup>. Příliš úzká studna může být také problém, neboť by se signál odrážel od stěn. Pro větší vzdálenosti je použití ultrazvukového senzoru nevhodné. Na měření kratších vzdáleností (do 5 m) je tato senzorika vhodná, neboť takový senzor se dá koupit za přibližně 450 Kč<sup>[10](#page-12-1)</sup>.

#### **Radar**

Radar, podobně jako ultrazvukový senzor, pracuje na principu odrazu vln, akorát namísto zvukových vln používá mikrovlnné. Signál se prostředím šíří rychlostí světla. Mikrovlnný signál je signál v rozmení 1 až 300 Ghz. Radarové snímače pracují v rozsahu 5,8 až 26 Ghz. Radarové snímače mohou být kontakní i bezkontaktní. Já zde popíši pouze bezkontaktní typy.[\[25\]](#page-42-4)

#### **Pulzní radarový snímač**

Tento typ pracuje na úplně stejném principu jako ultrazvukový snímač (obrázek [2.7\)](#page-13-1). Rozdíl je rychlost šíření signálu, která je rovna rychlosti světla. Problém při měření radarem může nastat díky jeho rychlosti. Signál putuje prostředím velmi vysokou rychlostí a při měření velmi krátkých vzdáleností může nastat situace, kdy signál vracející se od překážky není zachycen, neboť senzor se nestihnul přepnout do stavu přijímače. Pokud chceme měřit s malou chybou (například 1 mm), může nastat problém s přesností snímání odraženého signálu. Pro takovou přesnost je třeba měřit s rozlišením 6 \* 18−<sup>12</sup> s (při frekvenci radaru 6 Ghz a času odesílání 1 ns).[\[22\]](#page-42-5) Z těchno zmíněných důvodu není typ pulzního radaru vhodný pro velmi přesné měření.

#### **Snímač s rozmítaným spojitým signálem**

Tento typ snímače pracuje na principu proměnné frekvence signálu. Vysílač vysílá signál ve tvaru pily. Tato frekvence se mění v rozmezí přibližně 24 až 26 Ghz. Rychlost změny signálu

<span id="page-12-0"></span> $^{9}$ Příklad senzorů s dosahem 10 m: https://www.maxbotix.[com/Ultrasonic\\_Sensors](https://www.maxbotix.com/Ultrasonic_Sensors.htm?swoof=1&environment=exposed&max_range=10m&paged=1).htm?swoof= [1&environment=exposed&max\\_range=10m&paged=1](https://www.maxbotix.com/Ultrasonic_Sensors.htm?swoof=1&environment=exposed&max_range=10m&paged=1)

<span id="page-12-1"></span><sup>10</sup>Příklad ultrazvukového senzoru: https://arduino-shop.[cz/arduino/1306-ultrazvukovy-vodotesny](https://arduino-shop.cz/arduino/1306-ultrazvukovy-vodotesny-modul-pro-mereni-vzdalenosti-pro-arduino-1464639497.html)[modul-pro-mereni-vzdalenosti-pro-arduino-1464639497](https://arduino-shop.cz/arduino/1306-ultrazvukovy-vodotesny-modul-pro-mereni-vzdalenosti-pro-arduino-1464639497.html).html

<span id="page-13-1"></span>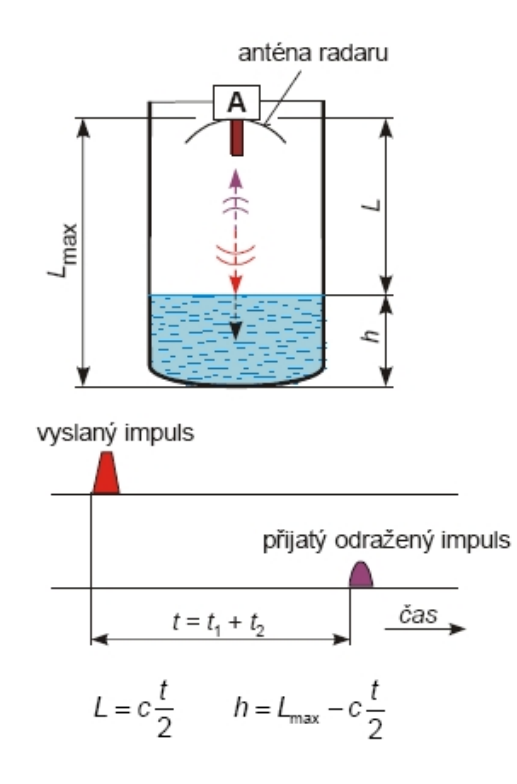

Obrázek 2.7: Princip pulzního radaru[\[22\]](#page-42-5)

je známá. Když vysílač vyšle senzor, ten se odrazí od překážky a vrátí se zpět k přijímači, je již přenastavena nová frekvence na vysílání. Z rozdílu lze spočítat, jak dlouho trval let původnáho signálu. Tímto způsubem lze měřit s rozlišením až 1 mm.[\[22\]](#page-42-5) Princip lze vidět na obrázku [2.8.](#page-14-0)

#### **Výhody a nevýhody**

Výhoda radarového senzoru spočívá v jeho rychlosti a přesnosti. Nevýhodou je velmi vysoká cena. Pro tuto práci je tedy tato senzorika nevhodná.

#### <span id="page-13-0"></span>**2.3 Srovnání senzorů**

Každý senzor má své výhody a nevýhody, lze ho použít pro specifické prostředí či nikoliv a také má rozdílnou cenu. V tabulce [2.1](#page-14-1) je stručné porovnání senzorik pro měření výšky hladiny vody. Pro svoji práci jsem si vybral ultrazvukový senzor, neboť je v přijatelné cenové kategorii a nabízí jednoduché měření. K výběru jsou i vodotěsné senzory, tudíž jsou vhodné pro použití ve studně.

<span id="page-14-0"></span>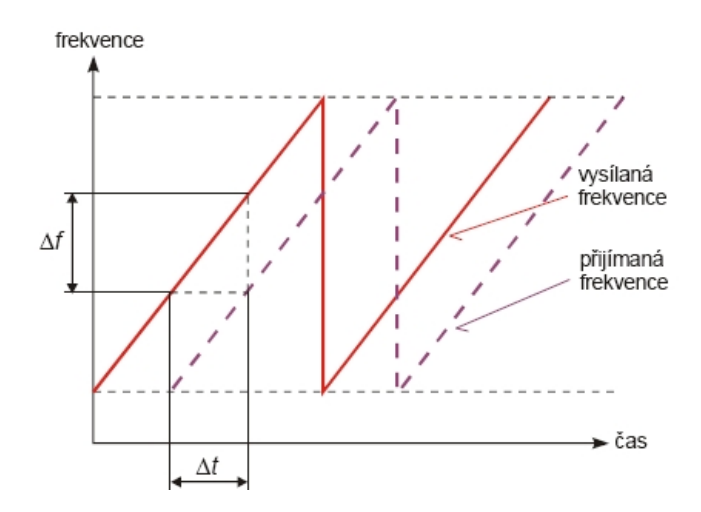

Obrázek 2.8: Princip radaru s rozmítaným spojitým signálem[\[22\]](#page-42-5)

<span id="page-14-1"></span>

| Senzorika     | Výhody               | Nevýhody                 | Cena.             |  |  |
|---------------|----------------------|--------------------------|-------------------|--|--|
| Plovák        | Vhodné pro           | Pouze spínač             | Velmi levné       |  |  |
|               | koncové stavy        |                          | do $100$ Kč       |  |  |
|               | Přesné měření        |                          | Drahé             |  |  |
| Hydrostatický | Velmi hluboké nádrže | Závislost na hustotě     | $7500$ Kč a více  |  |  |
| tlak          | Kontinuální měření   |                          |                   |  |  |
| Ultrazvuk     | Přesné měření        | Závislost na prostředí   | Levné/Normální    |  |  |
|               | Kontinuální měření   | Možné nepřesnosti měření | 100 Kč až tisíce  |  |  |
|               |                      | Překážky v prostředí     |                   |  |  |
| Radar         | Přesné měření        | Překážky v prostředí     | Velmi drahé       |  |  |
|               | Vysoká rychlost      |                          | $20000$ Kč a více |  |  |

Tabulka 2.1: Porovnání ruzných senzorik měření

### <span id="page-15-0"></span>**Kapitola 3**

## **Internet věcí**

V této části vysvětlím, co znamená pojem *Internet věcí* a jak souvisí s mou prací. Pojem pochází z anglického *Internet of Things*, zkráceně *IoT*.

Zařízení IoT jsou většinou zařízení, které sledují určité veličiny a poté je odesílají na další zpracování. Jejich použití je vhodné do venkovního prostředí, protože jsou stavěna s ohledem na velmi nízkou spotřebu energie a dlouhou výdrž na baterie. V domácím prostředí si lze pod tímto pojmem představit například senzory pro odečty spotřeby vody, plynu nebo elektřiny.

V dnešní době se na trhu začínají objevovat i zařízení jako například lednička, která v sobě integruje kamery a může obsahovat i operační systém. Pomocí dotykového displeje lze pak objednat potraviny, které už docházejí nebo se "jen dívat" na potraviny v ledničce pomocí aplikace v telefonu.[\[30\]](#page-43-3)

V průmyslovém prostředí si můžeme představit spousty senzorů, které jsou zapojené do jedné sítě a které sledují a pomáhají řídit činnost továrny. Pro příklad automatické zavírání střešních oken v okamžiku, kdy začne pršet. Nejde však vždy pouze o pohodlí pro lidi uvnitř. Zařízení IoT, respektivě senzory, které snímají okolní prostředí budovy firmy, mohou ušetřit na jejím provozu velkou část peněz. Systém může vyhodnocovat počet přítomnách lidí v kancelářích a podle toho nastavovat výkon klimatizace. Na základě polohy slunce upravovat zatažení rolet pro optimalizaci světla v budově nebo pro snížení teploty v letních měsících. Senzory v oknech nebo dveřích zase zvyšují zabezpečení objektu a zároveň kontrolují, zda v zimě není puštěné vytápění v místnosti, kde je zrovna otevřené okno. Scénářů pro využití těchto zařízení je opravdu mnoho.

#### <span id="page-15-1"></span>**3.1 Komunikační sítě**

Na to, aby komunikace s IoT zařízeními byla efektivní, musíme mít komunikační sít vhodnou pro tyto účely. Taková síť by měla být energeticky nenáročná, ideálně s velkým dosahem a také s dobrou prostupností přes překážky (například zdi). Síťových technologií je celá řada. Výběr sítě je ovlivněn povahou daného zařízení.

Při výběru sítě bychom se měli zamyslet nad těmito otázkami:

- ∙ Bude zařízení na jednom místě nebo bude cestovat?
- ∙ Bude zařízení fungovat na baterie nebo bude připojeno na stálý zdroj napájení?
- ∙ Je zařízení určeno pro domácí nebo průmyslové použití?
- ∙ Požaduji obousměrnou komunikaci? Chci to zařízení ovládat?
- ∙ Kolik jsem ochoten platit za přenos? Kolik za součástky k tomu potřebných?
- ∙ Jsou data důvěrná? Chci data šírit pomocí kanálů třetích stran?

Každá z těchto otázek lépe nasměřuje k tomu, aby vybraná síť poskytovala všechny požadované vlastnosti.

#### <span id="page-16-0"></span>**3.2 Konvenční sítě**

Mezi konvenční komunikační sítě lze zařadit klasický *Ethernet*, *Wi-Fi*, *GSM* či *Bluetooth*. Každý se s těmito sítěmi setkal. Pomocí nich lze také propojit zařízení a komunikovat s ním. Každá má své výhody a nevýhody.[\[15\]](#page-42-6)

#### **Ethernet**

Ethernet je technologie známá z počítačových sítí, která používá pro přenos kroucenou dvoulinku, optické kabely a dříve i koaxialní kabely.[\[48\]](#page-44-3) Dnes se většinou setkáme s použitím kroucené dvoulinky. Pomocí jí můžeme dané zařízení i napájet. Spojení je stabilní a je méně náchylné na problémy než bezdrátové spojení. Nevýhoda je, že od zařízení k centrálnímu bodu (serveru) musí být natažený kabel. Někdy může být problém nainstalovat nové kabely. Může dojít místo pro přípojení do počítačové sítě (síťový přepínač) nebo jednoduše nemáme možnost (například z důvodu nájmu prostoru).

#### **Wi-Fi**

Wi-Fi síť je rychlá, má velký dosah v pásmu 2.4 GHz a cena pokrytí je také nízká. Na trhu je spousta zařízení s tímto modulem a jeho cena je tedy velmi nízká. Implementace zařízení do již hotové budovy je také snadná. Wi-Fi síť je dnes dáseříci standardem pro domácí i podnikové bezdrátové sítě a tím je nainstalovaná téměř všude. Z toho není třeba instalovat nové přístupové body. Wi-Fi má však velkou spotřebu pro zařízení, která mají fungovat pouze na bateriový provoz.

#### **GSM**

V případě, že potřebujeme, aby zařízení bylo dostupné ve venkonvím prostředí, můžeme použít GSM modul se SIM kartou. Tento modul máme každý ve svém telefonu a signál GSM je takřka po celém světě. Se zařízení lze komunikovat pomocí SMS zpráv. Nevýhoda je ve velmi vysoké spotřebě při vysílání. Proud potřebný pro odeslání SMS zprávy může být až 2 A.[\[33\]](#page-43-4) Cena za přenos dat může také hrát roli v rozhodování. Avšak v kritických situacích dává toto řešení smysl (například alarm). Pro zařízení, které má komunikovat mnohokrát za den, je tento způsob komunikace nevhodný.

#### **Bluetooth**

Bluetooth je bezdrátová technologie pro pomalý přenos dat fungující stejně jako Wi-Fi na frakvenci 2,4 GHz. Bluetooth se v našem každodenním životě vyskytuje na každém rohu. Máme ho v telefonu, sluchátkách, v bezdrátových periferiích pro počítač, autě a v mnohem více zařízeních. Pro zařízení, která fungují pouze na baterii, je zajímavá verze *Bluetooh Low*

*energy*, označována též jako BLE. V Bluetooth verzi 5 nabízí přenosovou rychlost 2 Mb/s a dosah až 800 m při přímé viditelnosti a nízkou spotřebu energie. Pro použití zařízení s tímto typem konektivity je třeba se k tomuto zařízení připojit napřímo a nebo použít speciální základny<sup>[1](#page-17-2)</sup> obsahující také toto rozhraní.

Z tohoto důvodu jsem se rozhodl ani jednu z těchto komunikačních sítí nepoužít.

#### <span id="page-17-0"></span>**3.3 Sítě vhodné pro IoT**

Oproti konvenčním sítím se IoT sítě specializují na specifičtější typy zařízení.

Díky IoT sítím, které nejsou vázané Roamingem $^2$  $^2$  se otevírají nové možnosti zařízením, které cestují po světě a nejsou pouze na jednom místě či v jedné zemi. Pro příklad České Dráhy začaly do svých vagonů instalovat zařízení od firmy *IoT.smart*[3](#page-17-4) , které má senzory umožňující zaznamenávání polohy vagonu, jeho vibrací, dále má 3D akcelerometr a také čidlo teploty.[\[37\]](#page-44-4)

V další části popíšu nejznámější IoT sítě, které se dají využít pro různá zařízení a které jsou u nás dostupné.

#### <span id="page-17-1"></span>**3.3.1 Sigfox**

Sigfox síť založila stejnojmenná francouzská společnost. Sigfox pracuje na principu uzavřeného softwaru a otevřeného hardwaru. Data, která do Sigfoxu odešleme, se ukládají v cloudu ve Francii. Sigfox jako takový staví svoji síť pouze ve Francii. V případě jiných zemí spoléha na tamní operátory, kteří zde budují sítě. V České republice staví síť Sigfox operátor *SimpleCell Networks* ve spolupráci s T-Mobile, který poskytuje svoji infrastrukturu pro vybudování základových stanic.[\[41\]](#page-44-5)

#### **Obecný pohled**

Sigfoxu nabízí jednu tzv. globální síť, do které se připojují zařízení. Zařízení se umí připojit do sítě nezávisle na tom, v jakém státě se nachází. Z téhož důvodu je tato síť vhodná pro zařízení, která se pohybují na mezinárodní úrovni. Například vlaky, nákladní kontejnery, kamiony a další.

Sigfox vysílá v Evropě na frekvenci 868 MHz a v Severní Americe na frekvenci 906 MHz. Tyto frekvence nejsou licencované a nejsou regulovány, takže jejich provoz není zpoplatněn.

#### **Zprávy**

Zprávy odeslané prostřednicvím sítě Sigfox jsou omezeny podle velikosti a podle počtu. V případě uplinku neboli zpráv odeslaných ze zařízení, je velikost omezena na 12 B. Počet zpráv je omezen na 140 za den (přibližně 1 zpráva za 10 minut). Downlink komunikace je omezena na celkem 4 8B zprávy za den.[\[39\]](#page-44-6)[\[46\]](#page-44-7)

#### **Geolokace**

Sigfox také umožňuje přibližně lokalizovat zařízení. To funguje na principu triangulace polohy. Přesnost závisí na počtu okolních základových stanic. Tento princip se již mnoho

<span id="page-17-2"></span><sup>1</sup>Lze též hledat pod názvem *Hub*.

<span id="page-17-3"></span> $^{2}$ Poskytování služeb mimo domovský region. Většinou s cenovou přirážkou.

<span id="page-17-4"></span><sup>3</sup> [https://www](https://www.iotsmart.cz/).iotsmart.cz/

let využívá u přibližné lokalizace mobilního telefonu. Zařízení odešle zprávu, kterou přijme více přijímačů. Díky informaci o tom, s jakou sílou signálu zpráva přišla, je možné přibližně určit kde se zařízení nachází.[\[38\]](#page-44-8)

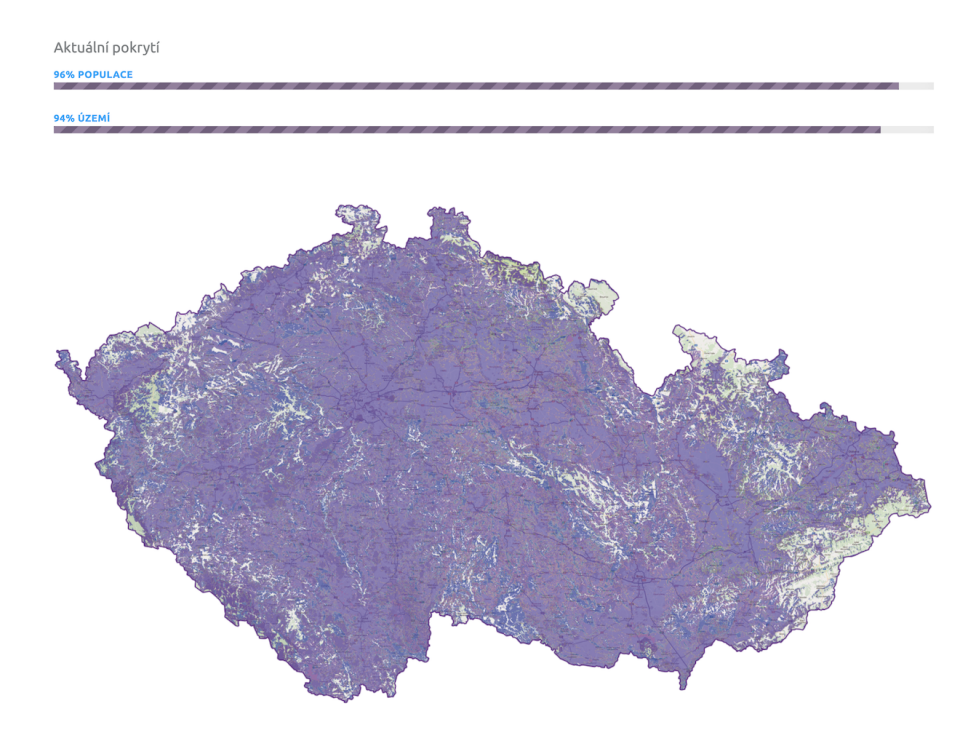

Obrázek 3.1: Pokrytí Sigfoxu v ČR[4](#page-18-1)

#### **Sigfox v Česku**

Sigfox má celkem 4 tarify. Český operátor *SimpleCell* je nabízí s cenami pohybují se od 77 do 193 Kč bez DPH za rok. V závislosti na počtu aktivovaných zařízení<sup>[5](#page-18-2)</sup> dále poskytuje určité slevy.[\[40\]](#page-44-9)

| Název    |     | Uplink zpráv   Downlink zpráv   Průměrný interval |
|----------|-----|---------------------------------------------------|
| Platinum | 140 | $10 \text{ min}$                                  |
| Gold     | 100 | $15 \text{ min}$                                  |
| Silver   | 50  | $29 \text{ min}$                                  |
| One      |     | $720 \,\mathrm{min}$ (12 hod)                     |

Tabulka 3.1: Sigfox tarify

#### <span id="page-18-0"></span>**3.3.2 LoRa a LoRaWAN**

Long Range, zkráceně LoRa, je technologie přenosu dat patentovaná firmou *Semtech*. Jedná se o proprietární technologii. To znamená, že moduly mohou vyrábět pouze výrobci, kteří vlastní potřebnou licenci. LoRa může vysílat na více frekvencích, avšak nejpoužívanější jsou

<span id="page-18-1"></span><sup>4</sup> [https://simplecell](https://simplecell.eu/).eu/

<span id="page-18-2"></span><sup>5</sup>pozn.: Operátor zařízení značí jako *Token*.

433, 868 (v Evropě) a 915 MHz (v Severní Americe). I přes to, že se jedná o bezlicenční pásma, tak v Rusku jsou pásma 866 – 868 MHz a 916 – 921 MHz licencovaná.([\[31\]](#page-43-5), tabulka 1) LoRa je spravovaná organizací *LoRa Alliance*, do které patří více než 500 společností.[6](#page-19-0)

Síťový protokol, pomocí kterého se posílají data, se nazývá *LoRaWAN*. LoRaWAN síťe se skládají ze základových stanic<sup>[7](#page-19-1)</sup>. Ty jsou poté připojeny, pomocí běžně dostupné konektivity (Ethernet, Wi-Fi, 3G/4G) do internetu. Data poté odesílají na určený server. LoRaWAN, podobně jako Sigfox, také nabízí geolokaci. Funguje ale na trochu jiném principu. Namísto kontrolování síly signálu, lokace je vypočítána z časového razítka uloženého ve zprávě.

LoRaWAN se dělí na třídy pro zařízení, dále pak na regiony použítí ve světe, frekvence a počet kanálu v daných regionech a nakonec DataRate skupiny v regionu. V další části postupně popíšu dané části.

#### **Třídy zařízení**

LoRaWAN zařízení se rozlišují na 3 základní třídy pojmenované *A*, *B* a *C*. Všechny třídy podporují obousměrnou komunikaci, avšak očekává se, že posílání dat směrem od zařízení bude tvořit většinu veškeré komunikace.

Zařízení třídy A naslouchají pro příchozí zprávy krátce poté, co odešle zprávu a tím spotřebují nejméně energie. Pro další naslouchání na přichozí zprávy musí počkat, až nastane doba dalšího odesílání.

Třída B umožňuje častější kontrolování příchozích zpráv tím, že Gateway dá zařízení vědět, kdy bude moci být dostupné pro naslouchání.

Třída C je určena pro zařízení, která musí být neustále dostupné, aby mohly reagovat na případné příkazy. To si samozřejmě nese daň ve vyšší spotřebě energie.([\[32\]](#page-43-6), kapitola 2.1)

#### **Regiony**

Parametry přenosu dat jsou omezeny dle regionů. LoRaWAN nabízí k dispozici celkem 10 regionů. Jsou označeny jak dle lokality použití tak i dle frekvence. V Evropě pro příklad jsou dostupné regiony *EU868* a *EU433*. V Severní Americe poté region *US915*.[\[31\]](#page-43-5) Jak už názvy napovídají, každý ze zmíněných regionů používá jinou frekvenci.

#### **Kanály pro vysílání**

LoRaWAN podporuje vysílání dat na kanálech o šířkách 125, 250 a 500 MHz. Každá síť může naslouchat jen některé kanály, avšak určité kanály jsou dle regionu povinné. V případě Evropy musí síť v regionu *EU868* naslouchat na frekvencích 868.10, 868.30 a 868.50 MHz.([\[32\]](#page-43-6), kapitola 2.2.2). Rychlost přenosu dat je odvozena od použitého kanálu a *DataRate* skupiny. Kanál a DR skupina se automaticky nastaví podle kvality připojení k síti. K dispozici je celkem 10 kanálů. Osm s rychlostmi od 250 bps po 5,5 kbps, jeden vysokorychlostní 11 kbps a jeden  $FSK^8$  $FSK^8$  kanál s rychlostí až 50 kbps.[\[36\]](#page-43-7)

<span id="page-19-0"></span><sup>6</sup> [https://lora-alliance](https://lora-alliance.org/member-directory).org/member-directory

<span id="page-19-1"></span><sup>7</sup>Také známé jako *Gataway*.

<span id="page-19-2"></span><sup>8</sup>FSK je starší způsob modulování signálu.

#### **Zprávy**

Zprávy v síti LoRaWAN jsou dále omezeny jak délkou tak jejich celkovým počtem za den. Délka zprávy záleží na kvalitě připojení k síti a také na regionálních omezeních. Maximální velikost zpráv se pohybuje v rozmení od 51 do 242 B. LoRaWAN oproti Sigfoxu nemá limit v počtu odeslaných zpráv za den. Limit avšak většinou nastavuje správce sítě.

#### **LoRaWAN sítě u nás**

V České republice provozuje rozlehlou LoRaWAN síť společnost *České Radiokomunikace*. [9](#page-20-0) I přesto, že pokrytí je na většině rozlohy ČR, tak v mém případě se mi podařilo najít místo, kde nebyl signál k dispozici a musel jsem zařízení testovat na jiné lokalitě.

![](_page_20_Figure_4.jpeg)

Obrázek 3.2: Pokrytí sítě LoRaWAN v ČR[10](#page-20-1)

ČRa nabízejí pro zákazníka celkem 3 tarify, mezi kterými je i bezplatný tarif. V případě bezplatného tarifu je počet zpráv omezen na 360/36 (uplink/downlink) za den, tzn. interval zpráv je přibližně po 5 minutách.

Přijatá data se ukládají ve službě *CRA IoT Cloud*. Zde se také provádí všechna další nastavení. Pro import zařízení je zapotřebí mít identifikační klíče (v sekci [4.3\)](#page-27-0). Importované zařízení se přidá do skupiny zařízení. Pokud chceme data odesílat na náš server, je nutné přidat https endpoint (popsáno v kapitole [5.1\)](#page-29-1). Tento endpoind poté přiřadí vytvořené skupině. V sekci *Zařízení* je možné vidět detailnější informace o přidaných zařízeních, jako jsou denní limity zpráv, síla signálu, čas poslední komunikace a další. Lze zde i najít interaktivní mapu pokrytí signálu.

#### **LoRaWAN síť z domu**

Na světě existuje populární projekt jménem *The Things Network*[11](#page-20-2). Poskytuje možnost vytvoření celosvětové LoRaWAN sítě tím, že dává lidem možnost rozšiřovat síť. Uživatel si zakoupí Gateway, kterou připojí do internetu a poskytuje tak LoRaWAN síť jak pro svá

<span id="page-20-0"></span> $^9$ https://www.cra.[cz/cra-iot-internet-veci](https://www.cra.cz/cra-iot-internet-veci)

<span id="page-20-1"></span><sup>10</sup>https://www.cra.[cz/sluzby-iot](https://www.cra.cz/sluzby-iot)

<span id="page-20-2"></span><sup>11</sup>https://www.[thethingsnetwork](https://www.thethingsnetwork.org/).org/

zařízení, tak i pro ostatní uživatele. Podobně jako ČRa, The Things Network nabízí cloud pro další zpracování dat.

#### <span id="page-21-0"></span>**3.3.3 NB-IoT**

*NarrowBand IoT*, zkráceně NB-IoT, je třetí nejznámější technologie, která se využívá pro zařízení internetu věcí. NB-IoT bylo navrženo pro použití v sítích GSM (2G), WCDMA (3G) a LTE (4G). Šířka pásma je 200 KHz. Rychlost přenosu dat je až 250 kbps. Objem dat je omezena na 85 B pro downlink a 125 B pro uplink.

NB-IoT dovoluje 3 způsoby nasazení v síti:

- ∙ standalone,
- ∙ in-band,
- ∙ guard mode.

Režim *standalone* dovoluje nasadit NB-IoT v pásmu GSM tím, že zaujme jeden kanál namísto původního kanálu pro GSM. To je možné díky totožné šířce kanálů. *In-band* znamená, že část LTE pásma je vyhrazena pro NB-IoT. *Guard Mode* pracuje v ochranném pásmu LTE. Tzn. mimo hlavní kanály.[\[29\]](#page-43-8)

![](_page_21_Figure_8.jpeg)

Obrázek 3.3: Příklady nasazení NB-IoT v sitích $^{12}$  $^{12}$  $^{12}$ 

NB-IoT má velkou výhodu v tom, že pro zprovoznění sítě, není potřeba přidávat další vysílače. Stačí pouze úprava softwaru v základnoných stanicích, které již pokrávají signálem skoro celé obyvatelstvo. Úpravou softwaru lze i starší zařízení upravit pro použití této sítě.

#### **NB-IoT u nás**

Pro provoz zařízení v síti NB-IoT je zapotřebí vlastnit SIM kartu a také datový paušál od nějakého z operátorů. V České republice provozují síť NB-IoT všichni 3 velcí operátoři (Vodafone, O<sup>2</sup> a T-Mobile). Dle dostupných informací Vodafone poskytuje pokrytí signálu

<span id="page-21-1"></span><sup>12</sup>https://www.ericsson.[com/en/ericsson-technology-review/archive/2016/nb-iot-a](https://www.ericsson.com/en/ericsson-technology-review/archive/2016/nb-iot-a-sustainable-technology-for-connecting-billions-of-devices)[sustainable-technology-for-connecting-billions-of-devices](https://www.ericsson.com/en/ericsson-technology-review/archive/2016/nb-iot-a-sustainable-technology-for-connecting-billions-of-devices)

po celé rozloze ČR. T-Mobile pokrývá pouze malý počet měst (Praha, Brno, Mladá Boleslav a Beroun). O<sub>2</sub> neposkytuje informaci o pokrytí NB-IoT signálem. $[45][34][44]$  $[45][34][44]$  $[45][34][44]$ 

NB-IoT sítě podporují Roaming. V roce 2018 proběhl v Evropě test Roamingu NB-IoT zařízení napříč dvěma operátory. Zařízení s globální SIM kartou od *Deutsche Telekom* využívalo síť konkurenta *Vodafone* ve Španělsku. Vodafone zase s použitím své globální SIM karty používal síť operátora Deutsche Telekom v Rakousku. Tento test předvedl schopnost NB-IoT, že se dá využívat pro zařízení, která nezůstávají pouze v jednom státě. [\[20\]](#page-42-7)

#### **Další nízkoenergetické sítě**

Mezi další sítě vhodné pro nízkoenergetické zařízení by šly zařadit moderní *ZigBee*[13](#page-22-1) a *Z-Wave*[14](#page-22-2). Tyto sítě může někdo znát z domácího prostředí pro ovládání chytrých doplňků jako jsou stropní žárovky, termostat na topení nebo zámek na dveřích. I tyto prvky lze považovat za IoT zařízení.

#### <span id="page-22-0"></span>**3.4 Shrnutí technologií**

Každá zmíněná technologie má své výhody a nevýhody. V tabulce [3.2](#page-22-3) lze vidět stručný přehled technologií a jejich klady a zápory. Tato tabulka by měla sloužit pouze pro orientaci při rozhodování výběru sítě.

<span id="page-22-3"></span>

| Název        | Výhody                                                                                         | Neutrální                                                 | Nevýhody                         |
|--------------|------------------------------------------------------------------------------------------------|-----------------------------------------------------------|----------------------------------|
| Ethernet     | Napájení a data v jednom kabelu<br>Spolehlivé spojení<br>Rychlost<br>Relativně levná instalace |                                                           | Nutnost instalace kabelu         |
| Wi-Fi        | Rychlost                                                                                       | Krátký dosah                                              | Vysoká spotřeba                  |
| <b>GSM</b>   | Téměř celosvětové pokrytí<br>Spolehlivé                                                        | Smlouva s operátorem                                      | Velmi vysoká spotřeba<br>Roaming |
| Bluetooth    | Nízká spotřeba                                                                                 |                                                           | Speciální hub                    |
| Sigfox       | Dobré pokrytí<br>Jedna globální síť                                                            | Vyšší cena<br>Omezený počet zpráv<br>Smlouva s operátorem | Krátké zprávy                    |
| LoRaWAN      | Lze postavit vlastní síť<br>Levná zařízení                                                     | Pokrytí signálem                                          |                                  |
| $NB$ - $IoT$ | Dobré pokrytí<br>Vysoká rychlost                                                               | Smlouva s operátorem                                      |                                  |
| ZigBee       | Nízká spotřeba                                                                                 | Krátký dosah                                              | Speciální hub                    |
| Z-Wave       | Nízká spotřeba                                                                                 | Krátký dosah                                              | Speciální hub                    |

Tabulka 3.2: Porovnání komunikačnách technologií v kontextu IoT

Pro svoji práci jsem si vybral technologii LoRaWAN a použítím bezplatného účtu od Českých Radiokomunikací. Tuto technologii jsem si vybral, neboť je energeticky úsporná a má dlouhý dosah.

<span id="page-22-1"></span><sup>13</sup>[https://www](https://www.zigbee.org/).zigbee.org/

<span id="page-22-2"></span><sup>14</sup>[https://www](https://www.z-wave.com/).z-wave.com/

### <span id="page-23-0"></span>**Kapitola 4**

## **Platforma**

Pro to, abychom mohli měřit hladinu vody, vyhodnocovat výsledky a komunikovat potřebujeme nějakou platformu, na které všechny úlohy poběží. Podmínky pro výběr platformy jsou nízká spotřeba energie, malé rozměry a zabudovaný komunikační čip. Již dříve jsem měl zkušenosti s platformou *Arduino* a proto jsem se rozhodl, že ji použiji.

#### <span id="page-23-1"></span>**4.1 Arduino**

Arduino je otevřená platforma založená na jednoduchém hardwaru a softwaru. Arduino desky jsou schopny číst vstupy a zapisovat na výstupy. Sekvencí kódu jsme schopni mikrokontrolér na desce naprogramovat.[\[11\]](#page-41-2) Jelikož se jedná o otevřený hardware, kdokoli si může udělat vlastní klon. To je jedna z nesporných výhod této platformy. Na internetu je možné najít spoustů různých destiček, které jsou kompatibilní, ale jejich cena bývá mnohem nižší než originální desky. Navíc můžeme najít desku více vhodnou pro naše potřeby. Pro příklad destičku o velikosti palce<sup>[1](#page-23-2)</sup>.

Polulární klon je čip *ESP8266*, respektivě novější *ESP32*, který obsahuje Wi-Fi modul a může být použitý například do vestavěných aplikací pro zařízení typu internetu věcí).[\[47\]](#page-44-12)

V některých situacích jsou potřeba funkce, které základní deska nepodporuje (např. ukládání dat na SD kartu, práce s reálným časem nebo konkrétní bezdrátová technologie). K tomu nám slouží tzv. shieldy. Shield je rozšiřující deska připojená k Arduinu. Na trhu je spousta druhů shieldů.[\[12\]](#page-41-3)

#### **Verze arduino desek**

Arduino se vyrábí v mnoha verzích (obrázek [4.1\)](#page-24-0). Pravděpodobně nejznámější je model *Uno*. Rozdíly mezi ostatními verzemi desek jsou:

- ∙ velikost desky,
- ∙ výkon a typ mikrokontroléru,
- ∙ spotřeba,
- ∙ počet vstupů/výstupů,
- ∙ různá speciální rozhraní (RJ-45, Wi-Fi, Sériová linka) a jiné.

<span id="page-23-2"></span><sup>1</sup> https://www.kickstarter.[com/projects/melbel/pico-the-worlds-smallest-arduino-board](https://www.kickstarter.com/projects/melbel/pico-the-worlds-smallest-arduino-board)

<span id="page-24-0"></span>![](_page_24_Picture_0.jpeg)

Obrázek 4.1: Ukázka různých verzí Arduino desek[\[8\]](#page-41-4)

#### **Arduino Uno**

V této části popíšu Arduino Uno, které je základní a nejznámější verzí Arduina.

Arduino Uno obsahuje mikrokontrolér ATmega328P, 14 vstupně-výstupních pinů, z nichž 6 může být použito pro  $\text{PWM}^2$  $\text{PWM}^2$  a 6 analogových vstupů. Připojuje se pomocí USB konektoru typu B. Tento konektor je stejný jako bývá například na tiskárnách. Napájení je obstaráno z USB nebo pomocí externího adaptéru a připojením DC konektoru na desce. Cena Arduino Uno je 20 $\in$  (cca 550 Kč).[\[9\]](#page-41-5)

#### **Arduino MKR**

V této části popíšu detailněji řadu *Arduino MKR*. Řada MKR cílí na použití v IoT nebo tam, kde se hledí na nízkou spotřebu a potřebnou konektivitu v jednom balení. V této řadě lze nalézt celkem 7 vývojových desek. A to:

- ∙ MKR ZERO,
- ∙ MKR1000 WiFi, MKR WiFi 1010,
- ∙ MKR FOX 1200,
- ∙ MKR WAN 1300,
- ∙ MKR GSM 1400,
- ∙ MKR NB 1500.

Jak už názvy napovídá, každá deska nabízí jinou možnost konektivity (kromě základního typu *ZERO*).

Všechny desky obsahují 32bitový procesor ARM Cortex M0+. Zde by byla vhodná poznámka, že tento procesor podporuje pouze omezené napětí na vstupně-výstupních pinech a to 3,3 V. Arduino Uno, Mega a další podporují 5 V. Na to je potřeba pamatovat. Nevhodným používáním se může celá deska poškodit.

<span id="page-24-1"></span><sup>2</sup>Pulzně šířková modulace. Lze využít pro regulaci jasu LED.

Další odlišností od klasických desek je, že všechny MKR desky obsahují konektor na připojení baterie. I přesto desky obsahují vstupní 5 V pin pro napájení.

I na tuto řadu jsou k dispozici rozšiřující shieldy.

V další části bude krátký popis všech typů.

#### **MKR ZERO**

Staví na základním Arduino ZERO. Tato deska jako jediná z řady MKR, která obsahuje slot na mikro SD kartu. Podporuje 3.7V LiPo baterie. Rozměry této desky jsou 61.5 mm x 25 mm. S cenou  $21 \in \text{se jedná o nejlevnější Arduino řady MKR.[6]$  $21 \in \text{se jedná o nejlevnější Arduino řady MKR.[6]$ 

Další zmíněné desky vychází z této základní desky a přidávají další možnosti, zejména rozdílnou konektivitu.

#### **MKR1000 WiFi a MKR WiFi 1010**

MKR1000 WiFi obsahuje *WINC1500* WiFi modul a koprocesor *ECC508*, který umožňuje šifrování a dešifrování SHA-256. MKR1000 WiFi je starší deska, která kombinuje MKR ZERO a WiFi shield. Podporuje 3.7V LiPo baterie.[\[2\]](#page-41-7)

MKR WiFi 1010 je novější verze. Používá novější *U-BLOX NINA-W10* WiFi modul, který je použitý v populárním klonu *ESP32*. Tento WiFi modul obsahuje navíc i Bluetooth, který zatím není nativně dostupný pro použití. Lze ho dodatečně zprovoznit přehráním bootloaderu ze zmíněného ESP32. Podporuje 3.7V LiPo baterie.[\[10\]](#page-41-8)

#### **MKR FOX 1200**

Tato verze se pyšní podporou sítě *Sigfox*. Komukační čip je *ATA8520*. Tato deska neobsahuje konektor na LiPo baterii, ale terminál na připojení napětí 3 V, tzn. dvou tužkových AAA nebo AA baterií zapojených v sérii.[\[3\]](#page-41-9)

#### **MKR WAN 1300**

<span id="page-25-0"></span>Tato deska (na obrázku [4.2\)](#page-25-0) používá síť LoRaWAN. Používá modul *Murata CMWX1ZZABZ*. Tato deska také obsahuje terminál na připojení dvou tužkových baterií. Jelikož budu používat síť LoRaWAN, tato verze bude základní deskou celé práce.[\[5\]](#page-41-10)

![](_page_25_Picture_13.jpeg)

Obrázek 4.2: Arduino MKR WAN 1300

#### **MKR GSM 1400**

Jak už název napovídá, tato deska podporuje GSM síť. Využívá čip *U-blox SARA-U201*. Deska tedy obsahuje slot na SIM kartu.[\[4\]](#page-41-11)

#### **MKR NB 1500**

Tato deska podporuje síť NB-IoT. Používá čip *U-BLOX SARA-R410M-02B*. Deska také obsahuje slot na SIM kartu.[\[7\]](#page-41-12)

#### <span id="page-26-0"></span>**4.2 Jak naprogramovat Arduino**

Pro programování Arduina je doporučen bezplatný software Arduino IDE. Ukázku základního programu lze vidět n[a4.3.](#page-26-2) Pokud by někomu nevyhovoval intergrovaný editor zdrojového kódu, lze bez potíží upravovat soubor v kterémkoli jiném editoru. Jazyk pro programování Arduina je velmi podobný jazyku C/C++. Z toho důvodu je vhodné používat editor, který podporuje tyto jazyky se zvýrazněním syntaxe.

<span id="page-26-2"></span>![](_page_26_Picture_4.jpeg)

Obrázek 4.3: Ukázka kódu v Arduino IDE: blikání LED

#### <span id="page-26-1"></span>**4.3 Přídavné knihovny**

Stejně jako v ostatních programovacích jazycích i zde lze importovat již hotové knihovny. V mé práci používám dvě knihovny a to konkrétně *NewPing*[3](#page-26-3) a *MKRWAN*[4](#page-26-4) . Díky těmto knihovnám je zprovoznění zařízení otázkou pár desítek minut.

Zdrojový kód vychází z kódu Lora Send And Receive, který jeden z příkladů knihovny MKRWAN. Pro správný překlad je třeba mít tyto knihovny stažené ve složce libraries v hlavní složce Arduino. V případě operačního systému Linux se tato složka nachází na cestě ~/Documents/Arduino/libraries.

<span id="page-26-3"></span> $^3$ https://bitbucket.[org/teckel12/arduino-new-ping/wiki/Home](https://bitbucket.org/teckel12/arduino-new-ping/wiki/Home)

<span id="page-26-4"></span><sup>4</sup> https://github.[com/arduino-libraries/MKRWAN](https://github.com/arduino-libraries/MKRWAN)

#### **Knihovna NewPing**

Knihovna NewPing usnadňuje používání ultrazvukového senzoru. Obsahuje funkce pro vícenásobné měření a automatickou korekturu vzdálenosti. Podporuje měření jak v metrických tak imperiálních jednotkách.

V mé práci používám funkci sonar.convert\_cm(sonar.ping\_median(10)); pro zjištění vzdálenosti v centimetrech. Senzor desetkrát změří vzdálenost, následně udělá její medián a to následně převede na požadovou jednotku. Pokud by senzor měřil mimo dosah, výsledná vzdálenost je 0. To je poté ošetřeno. Data, co Arduino odesílá, není vzdálenost senzoru od hladiny vody, ale výška vodního sloupce. Proto je v hlavičce zdrojového kódu řádek #define DIST\_TO\_BOTTOM 600.

#### <span id="page-27-0"></span>**Knihovna MKRWAN**

Knihovna MKRWAN zapouzdřuje funkce pro ovládání LoRa modemu. Modem se na nízké úrovni nastavuje pomocí *AT příkazů*. AT příkazy jsou krátké kusy kódu, kterými se dají ovládat modemy. Jejich formát je standardizovaný. Malý vyčet lze vidět v tabulce [4.1.](#page-27-1)

Pro to, aby se zařízení mohlo připojit na síť a mohlo posílat zprávy, musí mít nakonfigurované klíče. Jedná se o appEui a appKey. Tyto klíče reprezentované jako retěžce hexadecimálních hodnot se dají libovolně vygenerovat. Použít se dá například webová stránka https://www.browserling.[com/tools/random-hex](https://www.browserling.com/tools/random-hex). Klíče jsou dlouhé 16 znaků a 32 znaků. Tyto klíče se zadávají při registraci zařízení na webových stránkách poskytovatele LoRaWAN sítě.

Pro nastavení je dále potřeba unikátní identifikátor zařízení nazýváno devEui. To se automaticky posílá na sériovou linku při startu zařízení. K získání je třeba Arduino připojit k počítači a číst data ze sériové linky.

<span id="page-27-1"></span>

| Příkaz     | Odpověd                                            | Popis příkazu                        |
|------------|----------------------------------------------------|--------------------------------------|
| AT         | OK                                                 | Test jestli modul aktivní            |
| $AT+CREG?$ | $+$ CREG: 0,1 OK                                   | Test zda je modul registrován v síti |
| $AT+CSQ$   | $+{\rm CSQ:}25.0$ OK                               | Síla signálu (čím více, tím lépe)    |
| $AT+COPS?$ | $+COPS: 0,0," T-Mobile CZ"OK$                      | Zjištění operátora                   |
| $AT+CCLK?$ | +CCLK: "15/09/02,08:25:17+08"OK Přesný čas ze sítě |                                      |

Tabulka 4.1: Příklady AT příkazů[\[13\]](#page-41-13)

### <span id="page-28-0"></span>**Kapitola 5**

## **Zpracování dat a uživatelské rozhraní**

Než se data dostanou k uživateli, putují přes mnoho uzlů. Názorně to vystihuje obrázek [5.1.](#page-28-2) V dalších sekcích detailněji popíšu pravou část obrázku. V mém případě všechny potřebné programy běží na domácím serveru a jelikož mám veřejnou IP adresu, tak data se mohou dostat na server.

<span id="page-28-2"></span>![](_page_28_Figure_3.jpeg)

Obrázek 5.1: Diagram přenosu dat z Arduina k uživateli

#### <span id="page-28-1"></span>**5.1 Zpracování dat z cloudu**

Data zaslaná z Arduina se automaticky ukládají v ČRa cloudu. Lze si je potom stáhnout ve formátu CSV a prohlédnout. Tento způsob však není vhodný pro monitorování v reálném času. ČRa cloud umožňuje zasílání přijatých dat pomocí REST API na "místo" na internetu. Tomuto místu se říká *endpoint*.

Pro vytvoření endpointu postačí mít server naslouchající na určitém portu. Podmínkou pro správné fungování je, aby endpoint byl dostupný na internetu, tzn. provoz na veřejné IP adrese. Já jsem se rozhodl pro použití programu *Node-RED*[1](#page-28-3) .

<span id="page-28-3"></span><sup>1</sup> [https://nodered](https://nodered.org/).org/

#### <span id="page-29-1"></span>**Node-RED**

Chování v Node-RED se nastavuje pomocí tzv. Flows. Flow je posloupnost propojených bloků (v Node-RED značeno jako node), které určitým způsobem zpracují data a pošlou je dál. Základní objekt, který nese data, je pojmenovám jako msg. Data jsou uložená v atributu payload. Tento objekt je dostupný v každém bloku a každá funkce (blok Function) ho musí vracet a to i v případě, kdy za funkcí nenásleduje žádný další blok.

Node-RED má v základní instalaci pouze omezený počet bloků. Například mnou potřebovaný blok na ukládání dat do InfluxDB nebyl k dispozici. Bloky lze přidávat formou balíčků, které lze jednoduše doinstalovat.

Ukázku flow lze vidět na obrázku [5.2.](#page-29-2)

<span id="page-29-2"></span>![](_page_29_Figure_4.jpeg)

Obrázek 5.2: Ukázka flow v aplikaci Node-RED. Zpracování a úprava dat přijatých z ČRa.

Ze začátku je vytvořený endpoint /mkrwan a je nastaven tak, aby mohl přijímat data pomocí HTTP POST[2](#page-29-3) volání. ČRa cloud potřebuje návratový kód OK (HTTP status 200). Data dále "putují" přes další bloky až se na konci odeslájí do databáze InfluxDB (v sekci [5.2\)](#page-30-0).

Krátký popis všech bloků:

- ∙ Extract Data Payload: Data z ČRa rozbalím do msg.payload (String),
- ∙ String to JSON: Tyto data převedu na JSON (JavaScript Object),
- ∙ Parse: Finální úpravy, vytvoření objektu pro poslání do databáze (celé tělo funkce lze vidět v příloze [C\)](#page-47-0).

#### <span id="page-29-0"></span>**5.2 Databáze**

Následující text je inspirován z referencí [\[42\]](#page-44-13) a [\[28\]](#page-43-10).

Data, která zařízení generuje, jsou tzv. *Time Series Data*. Time Series Data, volně přeloženo jako data uložená v časových řadách, jsou data s časovým razítkem (timestamp), která se sbírají v průběhu času. Svoje uplatnění najdou právě v IoT při sbírání dat ze senzorů v reálném čase. Tato data mohou být posílána pravidelně (v určitých okamžicích) nebo náhodně (pokud nastane nějaká událost). Uložená data se většinou dál nemění. Jak se jednou uloží, tak takto zůstanou. Starší data se většinou odmazávají po větších blocích.

Na efektivní ukládání je vhodné použít vhodný nástroj. Klasické databáze (např.: MySQL) nejsou na tyto operace vhodné z důvodu velkého množství záznamů. Pokud bychom měli zařízení, které by snímalo např.: teplotu, vlhkost,  $CO<sub>2</sub>$  a intenzitu osvětlení každých 5 vteřin, vygenerovalo by přibližně 2 miliony záznamů za měsíc. Pokud bychom takových senzorů v budově měli více, požadavky na databázi by mohly celý systém velmi zpomalovat.

<span id="page-29-3"></span> $^{2}$ https://restfulapi.[net/http-methods/#post](https://restfulapi.net/http-methods/#post)

Z tohoto důvodu existují databáze přímo určené na tyto scénáře. Nazývají se *Time Series Databases*. Oproti klasickým databázím se tyto databáze specializují na data ukládaná v čase. Nejznámější databáze pro toto použití je *InfluxDB*[3](#page-30-1) .

#### <span id="page-30-0"></span>**InfluxDB**

Data se v databázi upravují pomocí HTTP REST API volání.[\[21\]](#page-42-8) Jako v klasických databázích lze vytvářem nové databáze, vkládat záznamy a provádět dotazy. InfluxDB nabízí tyto endpointy pro práci:

- ∙ /debug/pprof generuje profily pro řešení problémů,
- ∙ /debug/requests zobrazuje počet požadavků z jednotlivých adres,
- ∙ /debud/vars zobrazuje celkové statistiky,
- ∙ /ping pro test spojení,
- ∙ /query slouží pro dotazování, ale i pro vytvoření nové DB,
- ∙ /write pro zápis záznamů.

#### **Příklady práce s databází s použitím nástroje curl**

#### **Vytvoření databáze**

Databáze se vytvoří pomocí volání /query endpointu s tělem obsahujicí příkaz k vytvoření. Příklad vypadá následovně:

```
curl -XPOST http://localhost:8086/query \
--data-urlencode "q=CREATE DATABASE databaze"
```
Lze zkrátit na /query?q=CREATE%20DATABSE%databaze.

#### **Vložení záznamu**

Data se vkladádají přes /write endpoint s tělem obsahujíci data. Tělo může vypadat následujícím způsobem:

```
<zařízení>[,tag=hodnota] <veličina>=<hodnota> [timestamp]
```
Položky označené v hranatých závorkách jsou volitelné. Pokud není zadáno časové razítko, použije se aktuální čas odeslání. Příklad poté:

```
curl -XPOST 'http://localhost:8086/write?db=databaze' \
--data-binary 'senzor,mistnost=obyvaci_pokoj teplota=23'
```
#### <span id="page-30-2"></span>**Dotaz na vytvořené záznamy**

Dotazy se prování na endpointu /query. Ukáži na příkladu:

```
curl -G 'http://localhost:8086/query' \
--data-urlencode "db=databaze" \
--data-urlencode "q=SELECT value FROM teplota"
```
Lze zkrátit na /query?db=databaze&q=SELECT%20value%20FROM%20senzor.

<span id="page-30-1"></span><sup>3</sup> [https://www](https://www.influxdata.com/).influxdata.com/

#### <span id="page-31-0"></span>**5.3 Vizualizační nástroj**

Pro zobrazení dat uživateli je zapotření nějaký vizualizační nástroj. Tento nástroj musí být vhodný pro zobrazení časových řad. Nástrojů v této kategorii je celá řada, pro příklad aplikace *Grafana*, *Prometheus*, *Kibana* nebo *Nagios*. Nástroj, který zná asi každý, je Microsoft Excel. I s tímto programem lze vhodně zobrazovat data. Své uplatnění ale najde pravděpodobněji v jiném odvětví, například ve firmách pro zobrazování interních statistik.

#### **Vizualizace dat**

Nástroj, kterým chceme data zobrazovat, musí podporovat různé způsoby vizualizací dat. Myslí se tím různé druhy grafů. Vybraný graf by měl co nejlépe představovat myšlenku jakou chtěl autor říci. Pozorovatel by měl na první pohled vědět, na co se kouká a graf by mu měl dávat smysl a pozorumět mu.[\[14\]](#page-42-9)

Časové průběhy lze přehledně zobrazit ve spojnicovém grafu (Line Chart). Čas se reprezentuje osou x a naměřené hodnoty na ose y. Naměřené body mohou být pro leší čitelnost vyobrazeny jako malý puntík. Propojení bodů může být zobrazeno také více způsoby. Body lze propojit obyčejnou úsečkou a nebo může být více vhodné proložit body křivkou. Spojnicový graf nemusí mít intervaly mezi body stejný.

Další vhodné grafy mohou být sloupcový a výsečový. Sloupcový graf (Column Chart) může vhodně zobrazovat průměrnou teplotu měsíce v roce nebo napříč více lety. Ve sloupcovém grafu je vhodné zobrazovat data, jejichž intervaly budou stejně od sebe. Tzn. hodnota z každého měsíce, roku apod. Například počet automobilů a jednotlivé modely, jaké automobilka vyrobí. Modely můžeme dát na sebe a vytvořit skládaný graf. Svým způsobem jde o úpravu předešlého spojnicového grafu.

Výsečový graf (Pie Chart) si lze představit jako "koláč", který celkem udává 100 % nějaké hodnoty. Můžeme pomocí něho vhodně zobrazit procentuální rozložení měřené veličiny. Hodí se například pro zobrazení volebních výsledků, poměru vah (ženy vs. muži) a podobně.

#### <span id="page-31-6"></span>**Nástroj Grafana**

Pro svoji práci jsem si vybral zobrazovací nástroj *Grafana*<sup>[4](#page-31-1)</sup>. Grafana je bezplatný nástroj pro vizualizaci a monitorování časových řad (Time Series data).

Grafana zobrazuje data v panelech přidaná na dashboardu ("nástěnce"). Na výběr je z mnoha typů panelů. Mezi nimi jsou panely typu graf, budík nebo například heatmapa. Velké množství panelů lze doinstalovat dodatečně pomocí příkazové řádky.[\[18\]](#page-42-10)

Zdrojů dat pro vizualizaci je také celá řada. V základní instalaci lze nalézt mnou použitou InfluxDB, Microsoft SQL Server nebo MySQL. Pokud by uživateli nestačily základní předinstalované zdroje dat, lze i v tomto případě další doinstalovat. Na výběr jsou například pluginy *GoogleCalendar<sup>[5](#page-31-2)</sup>*, *DarkSky*<sup>[6](#page-31-3)</sup> nebo *Sun and Moon*<sup>[7](#page-31-4)</sup>.[\[19\]](#page-42-11)

Plugin GoogleCalendar ukáže čas začátku a konce události. DarkSky<sup>[8](#page-31-5)</sup> je služba pro předpověď počasí s možností dotazování na data pomocí HTTP REST API. Tento plugin nám poté zobrazuje námi zadané počasí podle námi zvoleného typu panelu. Nakonec plugin

<span id="page-31-1"></span><sup>4</sup> [https://grafana](https://grafana.com/).com/

<span id="page-31-2"></span><sup>5</sup> https://grafana.[com/plugins/mtanda-google-calendar-datasource](https://grafana.com/plugins/mtanda-google-calendar-datasource)

<span id="page-31-3"></span> $^6$ https://grafana.[com/plugins/andig-darksky-datasource](https://grafana.com/plugins/andig-darksky-datasource)

<span id="page-31-4"></span><sup>7</sup> https://grafana.[com/plugins/fetzerch-sunandmoon-datasource](https://grafana.com/plugins/fetzerch-sunandmoon-datasource)

<span id="page-31-5"></span><sup>8</sup> [https://darksky](https://darksky.net/).net/

Sun and Moon je vskutku zajímaný, neboť zobrazuje pozici měsíce od Země a také osvětlení měsíce.

#### **Grafana v praxi**

Nástroj Grafana lze provozovat vícero způsoby. Lze ji nainstalovat jako samostatný program (bezplatná verze) nebo používat placenou verzi *Grafana Cloud*[9](#page-32-0) . Grafana Cloud poskytuje běžíci instanci Grafany na serverech společnosti *Grafana Labs.*. Uživatel si de facto platí službu a nemusí se starat o její provoz.

V mé práci používám bezplatnou verzi Grafany. Grafana stejně jako ostatní programy (Node-RED a InfluxDB) běží na domácím serveru. Pro potřeby mého měření jsem využil dva typy panelů a to *Graph* (spojnicopvý graf) a *Gauge* (rozsahové měřidlo). Ukázku lze vidět na obrázku [5.3.](#page-32-1)

<span id="page-32-1"></span>![](_page_32_Figure_4.jpeg)

Obrázek 5.3: Ukázka nástroje Grafana. V horní části lze vidět ukazatel baterie. Hladinu vody lze vidět ve spodní části.

#### **Nastavení panelů**

#### **Zdroj dat**

Každému panelu je zapotřebí nastavit kam se má dotazovat na data. Ukázku lze vidět na obrázku [5.4.](#page-33-0) Dotaz má strukturu jako klasický SQL dotaz. Podobný byl předveden v sekci o InfluxDB [\(5.2\)](#page-30-2). Dotaz požaduje data ze "sloupečku" water\_level\_sensor, konkrétně položku height. Hodnoty jsou navíc transformovány s použitím funkce moving\_average(n). Tato funkce bere vždy n po sobě jdoucích hodnot a udělá z nich průměr. Tato funkce je vhodná pro vyhlazení průběhu. Její nevýhoda je, že výsledný graf neodpovídá přesné realitě. V mém případě jsem ji použil z důvodu nepřesnosti ultrazvukového senzoru pro malé vyrovnání velkých rozdílů. Stejné nastavení je potom uplatněno i pro měření stavu baterie.

#### **Upozornění uživateli**

Grafana také umožňuje monitoring dat v reálném čase, tzn. kontrolovat, zda hodnoty přesahují určité meze a pokud ano, zaslat uživatelům zprávu o stavu. Tuto funkci jsem využil u kontroly stavu baterie. Pokud kapacita klesne pod 20 %, danému uživateli přijde e-mail.

<span id="page-32-0"></span> $^9$ [https://grafana](https://grafana.com/cloud).com/cloud

<span id="page-33-0"></span>

|                | Queries to<br>◎  | <b>InfluxDB</b>    | $\overline{\phantom{0}}$ |              |   | <b>Add Query</b> |  | <b>Query Inspector</b> |   | $\overline{\mathbf{?}}$ |
|----------------|------------------|--------------------|--------------------------|--------------|---|------------------|--|------------------------|---|-------------------------|
|                |                  |                    |                          |              |   |                  |  |                        |   |                         |
| $\overline{A}$ |                  |                    |                          |              |   | Ø                |  | ఆ                      | ۵ | 血                       |
|                | <b>FROM</b>      | default            | water_level_sensor       | <b>WHERE</b> | ٠ |                  |  |                        |   |                         |
|                | <b>SELECT</b>    | field (height)     | moving_average (2)       | ٠            |   |                  |  |                        |   |                         |
|                | <b>GROUP BY</b>  | ٠                  |                          |              |   |                  |  |                        |   |                         |
|                | <b>FORMAT AS</b> | <b>Time series</b> | $\overline{\phantom{a}}$ |              |   |                  |  |                        |   |                         |
|                | <b>ALIAS BY</b>  | Naming pattern     |                          |              |   |                  |  |                        |   |                         |

Obrázek 5.4: Nastavení zdroje dat pro panel hladiny vody.

<span id="page-33-2"></span>Pro správnou funkci e-mailového uporoznění je potřeba mít správně nakonfigurovaný SMTP server.<sup>[10](#page-33-1)</sup> Nastavení v Grafaně lze vidět na obrázku [5.5.](#page-33-2)

![](_page_33_Picture_36.jpeg)

Obrázek 5.5: Nastavení upozornění pro panel kapacity baterie.

<span id="page-33-1"></span><sup>10</sup>V mé práci je použitý školní SMTP server.

## <span id="page-34-0"></span>**Kapitola 6**

## **Finální zařízení**

Pro sestavení finálního měřícího zařízení jsem se rozhodl použít desku Arduino MKR WAN 1300. Napajení je zajištěno pomocí tří AA bateríí. Jako ultrazvukový senzor jsem zvolil model JSN-SR04T (obrázek [6.4\)](#page-36-0). Jelikož Arduino pracuje s napětím 3,3 V pro vstupněvýstupní piny a ultrazvukový senzor pracuje s napětím 5 V, musel jsem použít převodník logických úrovní (obrázek [6.7\)](#page-37-2). Abych minimalizoval spotřebu energie, použil jsem časovač TPL5110, konkrétně destičku od společnosti Adafruit (lze vidět na obrázku [6.6\)](#page-37-3).

<span id="page-34-2"></span>Desku se všemi komponentami lze vidět na obrázku [6.1.](#page-34-2) Celé zařízení s připojeným senzorem a anténou na obrázku [6.2.](#page-35-1)

![](_page_34_Picture_4.jpeg)

Obrázek 6.1: Detail desky

Schéma zapojení lze vidět na obrázku [6.3.](#page-36-1)

### <span id="page-34-1"></span>**6.1 Ultrazvukový senzor JSN-SR04T**

Tento senzor jsem vybral, protože je cenově dostupný a je také vodotěsný. Rozsah měření je 25 cm až 4,5 m. Pro snadné připevnění do studny jsem senzor umístil do malé průmyslové

<span id="page-34-3"></span> $\overline{1}$ Vvobrazený ultrazvukový senzor je jen ilustrační, neodpovídá použitému senzoru v práci. SW dostupný z [http://fritzing](http://fritzing.org).org

<span id="page-35-1"></span>![](_page_35_Picture_0.jpeg)

Obrázek 6.2: Celé zařízení

krabičky a přes vodotěsné průchodky je natažený kabel k Arduinu. Senzor v simulovaných podmínkách měřil velmi přesně. Jediné, co bych mu vytkl, je jeho zpracování. Čidlo je zasazeno do okolního housingu tak, že není vodorovně. To znesnadňuje přesné umístění ve studni.

Finální měření ovlivnil fakt, že přístup do studny nebyl k jejímu středu, ale přibližně 40 cm od kraje. Průměr studny je přibližně 150 cm. Celkově jsem s měřením nebyl spokojený. Tím, že je voda vsáklá v zemině mimo studnu, není jasné zda je nebo není měření přesné. Z grafu v kapitole [5.3](#page-31-6) vyplývá, že se výška hladiny mění kažné měření. Nevím, zda senzor ve studně měří nepřesně, nebo se opravdu každou chvíli mění výška hladiny. Testování v uzavřené nádobě by bylo z tohoto důvodu jako vhodnější řešení.

### <span id="page-35-0"></span>**6.2 Časovač TPL5110**

Nejlepší způsob šetření energie je dané zařízení úplně odpojit od baterií. Toto umožňuje destička s časovačem *TPL5110*. Modulek pracuje na principu pouštění energie pouze v urči-

<span id="page-35-2"></span> $^2$ https://arduino-shop.[cz/arduino/1306-ultrazvukovy-vodotesny-modul-pro-mereni](https://arduino-shop.cz/arduino/1306-ultrazvukovy-vodotesny-modul-pro-mereni-vzdalenosti-pro-arduino.html)[vzdalenosti-pro-arduino](https://arduino-shop.cz/arduino/1306-ultrazvukovy-vodotesny-modul-pro-mereni-vzdalenosti-pro-arduino.html).html

<span id="page-36-1"></span>![](_page_36_Figure_0.jpeg)

Obrázek 6.3: Schéma zapojení[1](#page-34-3)

<span id="page-36-0"></span>![](_page_36_Picture_2.jpeg)

Obrázek 6.4: Ultrazvukový senzor JSN-SR04T[2](#page-35-2)

tých intervalech a poté zastavení přívodu energie, pokud dostane povel od mikrokontroléru. Možné zapojení lze vidět na obrázku [6.5.](#page-37-4)

Časovač odebírá pouze kolem 70 nA. Pomocí potenciometru lze nastavit interval zapínání. Na finálním vyhotovení na obrázku [6.1](#page-34-2) lze vidět dvojici pinů vedle časovače. To jsou piny vyvedené z *Delay* a *GND* pinů. Pomocí nich lze měřit odpor potenciometru pro snadné nastavování v průběhu testování.<sup>[5](#page-36-2)</sup> Časovač kontroluje hodnotu odporu pouze při prvním spuštění, tzn. interval lze přenastavit pouze pokud se odpojí hlavní přívod napájení a znovu připojí.

<span id="page-36-4"></span><span id="page-36-3"></span> $^3$ http://www.ti.[com/lit/ds/symlink/tpl5110](http://www.ti.com/lit/ds/symlink/tpl5110.pdf).pdf

<span id="page-36-2"></span><sup>4</sup> https://learn.adafruit.[com/adafruit-tpl5110-power-timer-breakout](https://learn.adafruit.com/adafruit-tpl5110-power-timer-breakout)

<sup>5</sup>Tabulku s hodnotami odporů lze nalézt na adrese https://learn.adafruit.[com/adafruit-tpl5110](https://learn.adafruit.com/adafruit-tpl5110-power-timer-breakout/usage#notes-on-the-delay-pin-4-3) [power-timer-breakout/usage#notes-on-the-delay-pin-4-3](https://learn.adafruit.com/adafruit-tpl5110-power-timer-breakout/usage#notes-on-the-delay-pin-4-3)

<span id="page-37-4"></span>![](_page_37_Figure_0.jpeg)

Obrázek 6.5: Možné zapojení s použitím časovače TPL5110[3](#page-36-3)

<span id="page-37-3"></span>![](_page_37_Picture_2.jpeg)

Obrázek 6.6: Časovače TPL5110 na destičce od společnosti Adafruit[4](#page-36-4)

#### <span id="page-37-0"></span>**6.3 Převodník logických úrovní**

<span id="page-37-2"></span>Převod logických úrovní je zapotřebí kvůli nekompatibilitě napětí ultrazvukového senzoru a Arduina. Převodník lze vidět na obrázku [6.7.](#page-37-2)

![](_page_37_Picture_6.jpeg)

Obrázek 6.7: Převodník logických úrovní[6](#page-37-5)

#### <span id="page-37-1"></span>**6.4 Měření kapacity baterie**

Aby uživatel měl přehled o tom, jak se čerpá kapacita baterie, je zapotřebí nějaký způsob měření. Použil jsem jednoduchou, avšak nepřesnou metodu měření napětí baterií. Mnou použité baterie mají při plné kapacitě bez zátěže přibližně 1,6 V. Baterii prohlásím za

<span id="page-37-5"></span> $^6$ https://arduino-shop.[cz/arduino/1481-iic-i2c-5v-na-3-3v-obousmerny-prevodnik-logicke](https://arduino-shop.cz/arduino/1481-iic-i2c-5v-na-3-3v-obousmerny-prevodnik-logicke-urovne.html)[urovne](https://arduino-shop.cz/arduino/1481-iic-i2c-5v-na-3-3v-obousmerny-prevodnik-logicke-urovne.html).html

vybitou pokud napěti klesne pod 1 V. Při použití tří baterií je maximální napětí 4,8 V. Arduino může měřit pouze do 3,3 V, proto používám jednoduchou děličku napětí za použití dvou rezistorů. Maximální napětí tím snížím na tolik, že nepřekročí 3 V. To pak lze změřit Arduinem. Tato hodnota kapacity není však přesná, slouží pouze pro orientaci.

Reálné testování ukázalo, že obyčejné tužkové baterie nejsou příliš vhodné do externího prostředí z důvodu velkých výkyvů teplot. Celkově mě výdrž baterií překvapila. Po 18denním testování kapacita baterie klesla z 96 % na 35 %. Výdrž by šla zvýšit prodloužením intervalu měření, odpájením LED diod z destiček nebo například odesíláním méně dat.

#### **Spotřeba energie**

Spotřebu neboli výkon zařízení, lze spočítat pomocí následujícího vzorce:

$$
P = U \cdot I \quad [W]
$$

<span id="page-38-2"></span>kde  $U$  je napětí a  $I$  je proud.

![](_page_38_Figure_6.jpeg)

Obrázek 6.8: Spotřeba energie při běhu programu.[7](#page-38-1)

Časovači jsem nastavil na potenciometru hodnotu přibližně 43 kΩ, která reprezentuje interval kolem 5 minut. Celý program běží 20 sekund. Z průběhu proudu (na obrázku [6.8\)](#page-38-2) lze vidět, že průměrná hodnota proudu je circa 30 mA. To známená, že jeden běh programu spotřebuje  $\frac{30\cdot 20}{3600} = 0.1\overline{6}$   $mA$ . Za hodinu tedy  $0.1\overline{6} \cdot 12 = 2$   $mA$  a za celý den pak  $2 \cdot 24 = 48$  mA. Při kapacitě tužkové AA baterie zhruba 2500 mA je teoretická výdrž na baterii 52 dní (z výpočtu  $\frac{2500}{48}$ ).

#### <span id="page-38-0"></span>**6.5 Odesílaná data**

Data, co chci odeslat, jsou hodnoty výšky hladiny od dna studny a kapacity baterie. Odesílám je ve formátu JSON. Není to nejlepší řešení z důvodu spotřeby energie, ale použil jsem takový formát, protože se s ním pak dobře pracuje v dalším stupni zpracování. Výšku

<span id="page-38-1"></span><sup>7</sup>Měřeno multimetrem.

hladiny studny počítám přímo v Arduinu. V programu je uvedená celková hloubka studny od které poté odečítám naměřenou vzdálenost od senzoru k hladině. Délka zprávy je až 30 B. Příklad:

```
{
    "height": 350,
    "battery": 25
}
```
Zpráva by šla ještě zkrátit na 7 B tím, že by se posílaly pouze hodnoty oddělené nějakým znakem. Například "350,25" (bez uvozovek).

Největší úspornosti lze dosáhnout využívání samotných znaků jako hodnot. Každý znak se skládá z 8 bitů neboli 256 možných hodnot  $(2^8 = 256)$ . Obě hodnoty by bylo možné zakódovat do dvou znaků v případě odesílání vzdálenosti hladiny od senzoru namísto výšky hladiny ve studni. Vzdálenost by tam byla omezena na 511 cm. To je pořád méně než by dokázal tento senzor změřit. Příklad odeslání stejných hodnot:

```
xxxxxxxx xyyyyyyy
|---xx---||--y--|
```
10101111 00011001 (0xAF 0x19, hodnoty 350 a 25)

Vzdálenost měřenou senzorem reprezentuje 9 bitů na pozicích x. Kapacitu baterie poté 7 bitů na pozicích y.

### <span id="page-40-0"></span>**Kapitola 7**

## **Závěr**

Cílem práce bylo navrhnout a implementovat zařízení schopné měřit stav hladiny vody ve studni a tuto informatci dále vhodně vizualizovat uživateli. Zařízení mělo být schopné provozu na baterie.

Výsledkem práce je zařízení, které splňuje všechny požadované vlastnosti. Zařízení používá ultrazvukový senzor pro měření vzdálenosti. Data odesílá pomocí energeticky nenáročné sítě LoRaWAN a o provoz se starají tři tužkové baterie typu AA.

Měřením bylo zjištěno, že mnou použitý ultrazvukový senzor není nejvhodnější pro měření ve studni, neboť svým zpracováním znesnadňuje instalaci. Dále bylo zjištěno, že obyčejné tužkové baterie nejsou příliš vhodné pro použití ve venkovních podmínkách, kvůli výkyvům teplot. Ty mohou způsobit rychlejší vybíjení článků.

Uživatel může naměřené informace vidět ve webové aplikaci Grafana, kde jsou hodnoty reprezentované v grafu. Dále uživatel dostává e-mailem zprávy, pokud stavy překročí nastavené meze.

Po zkušenostech, co jsem nabral v průběhu konstrukce a testování zařízení, bych dnes zařízení udělal jinak. Především bych použil nabíjecí 3.7 V Li-ion akumulátor, který by bylo možno nabíjet. Namísto používání časovače na pouštění hlavního proudu do zařízení, bych ho využil pro spínání externího trazistoru. Tím bych docílil toho, že by se mohlo využít více baterií v sérii, například 4 články 18650 s celkovým napětím 14,8 V, které by bylo vzápětí převedeno na 5 V pomocí zdroje<sup>[1](#page-40-1)</sup>. Tím bych docílil ještě vyšší kapacity a výrazně by se prodloužila výdrž. V případě stavby zařízení pro svůj užitek bych odpájel LED diody, které svítí vždy, když se zařízení spustí a tím zvyšují celkovou spotřebu zařízení. Tyto diody se nachází na časovači, destičce pro ultrazvukový senzor a také na Arduinu.

<span id="page-40-1"></span><sup>1</sup>Nazýváno step-down (v opačném případě step-up) měnič nebo anglicky Buck Converter.

## <span id="page-41-0"></span>**Literatura**

- <span id="page-41-1"></span>[1] Afaneh, M.: Bluetooth 5 and its Role in the Internet of Things. [Online, Navštíveno 14. 5. 2019]. URL https://www.iotforall.[com/bluetooth-5-iot/](https://www.iotforall.com/bluetooth-5-iot/)
- <span id="page-41-7"></span>[2] Arduino: Arduino MKR 1000 WiFi. [Online; Navštíveno 20. 4. 2019]. URL https://store.arduino.[cc/arduino-mkr1000](https://store.arduino.cc/arduino-mkr1000)
- <span id="page-41-9"></span>[3] Arduino: Arduino MKR FOX 1200. [Online; Navštíveno 20. 4. 2019]. URL https://store.arduino.[cc/arduino-mkrfox1200](https://store.arduino.cc/arduino-mkrfox1200)
- <span id="page-41-11"></span>[4] Arduino: Arduino MKR GSM 1400. [Online; Navštíveno 20. 4. 2019]. URL https://store.arduino.[cc/mkr-gsm-1400](https://store.arduino.cc/mkr-gsm-1400)
- <span id="page-41-10"></span>[5] Arduino: Arduino MKR WAN 1300. [Online; Navštíveno 20. 4. 2019]. URL https://store.arduino.[cc/mkr-wan-1300](https://store.arduino.cc/mkr-wan-1300)
- <span id="page-41-6"></span>[6] Arduino: Arduino MKR ZERO. [Online; Navštíveno 20. 4. 2019]. URL https://store.arduino.[cc/arduino-mkrzero](https://store.arduino.cc/arduino-mkrzero)
- <span id="page-41-12"></span>[7] Arduino: Arduino NB 1500. [Online; Navštíveno 20. 4. 2019]. URL https://store.arduino.[cc/arduino-mkr-nb-1500](https://store.arduino.cc/arduino-mkr-nb-1500)
- <span id="page-41-4"></span>[8] Arduino: Arduino Products. [Online; Navštíveno 28. 1. 2019]. URL https://www.arduino.[cc/en/Main/Products](https://www.arduino.cc/en/Main/Products)
- <span id="page-41-5"></span>[9] Arduino: Arduino Uno Rev3. [Online; Navštíveno 28. 1. 2019]. URL https://store.arduino.[cc/arduino-uno-rev3](https://store.arduino.cc/arduino-uno-rev3)
- <span id="page-41-8"></span>[10] Arduino: Arduino WIFI 1010. [Online; Navštíveno 20. 4. 2019]. URL https://store.arduino.[cc/mkr-wifi-1010](https://store.arduino.cc/mkr-wifi-1010)
- <span id="page-41-2"></span>[11] Arduino: What is Arduino? [Online; Navštíveno 28. 1. 2019]. URL https://www.arduino.[cc/en/Guide/Introduction](https://www.arduino.cc/en/Guide/Introduction)
- <span id="page-41-3"></span>[12] Arduino-shop: Arduino UNO Shield. [Online; Navštíveno 28. 1. 2019]. URL [https://arduino-shop](https://arduino-shop.cz/214-arduino-uno/).cz/214-arduino-uno/
- <span id="page-41-13"></span>[13] Arduinotech: Jak jednoduše na GSM. [Online, Navštíveno 30. 1. 2019]. URL [https:](https://www.arduinotech.cz/inpage/jak-jednoduse-na-gsm-ii-dil-at-prikazy) //www.arduinotech.[cz/inpage/jak-jednoduse-na-gsm-ii-dil-at-prikazy](https://www.arduinotech.cz/inpage/jak-jednoduse-na-gsm-ii-dil-at-prikazy)
- <span id="page-42-9"></span>[14] Ayalasomayajula, V.: Visualizing Time Series Data: 7 Types of Temporal Visualizations. 2016, [Online, Navštíveno 13. 5. 2019]. URL [https:](https://blog.socialcops.com/academy/resources/visualizing-time-series-data/) //blog.socialcops.[com/academy/resources/visualizing-time-series-data/](https://blog.socialcops.com/academy/resources/visualizing-time-series-data/)
- <span id="page-42-6"></span>[15] Balani, R.: Energy Consumption Analysis for Bluetooth, WiFi and Cellular Networks. 2007, [Online, Navštíveno 14. 5. 2019]. URL [http:](http://www.nesl.ucla.edu/uploads/document/paperupload/254/PowerAnalysis.pdf) //www.nesl.ucla.[edu/uploads/document/paperupload/254/PowerAnalysis](http://www.nesl.ucla.edu/uploads/document/paperupload/254/PowerAnalysis.pdf).pdf
- <span id="page-42-0"></span>[16] Brněnské vodárny a kanalizace, a.s.: Průměrná spotřeba vody. [Online; Navštíveno 26. 1. 2019]. URL http://bvk.[cz/zakaznikum/odpovedi-faq/prumerna-spotreba-vody/](http://bvk.cz/zakaznikum/odpovedi-faq/prumerna-spotreba-vody/)
- <span id="page-42-3"></span>[17] Fluke Europe B. V.: Nové přístupy ke správě obvodů proudové smyčky 4 až 20 mA. 11 2008, [Online, Navštíveno 26. 1. 2019]. URL http://www.odbornecasopisy.[cz/res/pdf/38032](http://www.odbornecasopisy.cz/res/pdf/38032.pdf).pdf
- <span id="page-42-10"></span>[18] Grafana: Grafana Plugins: Data Source. [Online, Navštíveno 31. 1. 2019]. URL https://grafana.[com/plugins?type=datasource](https://grafana.com/plugins?type=datasource)
- <span id="page-42-11"></span>[19] Grafana: Grafana Plugins: Panel. [Online, Navštíveno 31. 1. 2019]. URL https://grafana.[com/plugins?type=panel](https://grafana.com/plugins?type=panel)
- <span id="page-42-7"></span>[20] GSMA: GSMA Announces Completion of First European NB-IoT Roaming Trial. 2018, [Online, Navštíveno 5. 5. 2019]. URL https://www.gsma.[com/newsroom/press-release/gsma-announces](https://www.gsma.com/newsroom/press-release/gsma-announces-completion-of-first-european-nb-iot-roaming-trial/)[completion-of-first-european-nb-iot-roaming-trial/](https://www.gsma.com/newsroom/press-release/gsma-announces-completion-of-first-european-nb-iot-roaming-trial/)
- <span id="page-42-8"></span>[21] Influxdata: InfluxDB HTTP API reference. [Online, Navštíveno 12. 5. 2019]. URL https://docs.influxdata.[com/influxdb/v1](https://docs.influxdata.com/influxdb/v1.7/tools/api/).7/tools/api/
- <span id="page-42-5"></span>[22] JSP, s.r.o.: Bezkontaktní radarové hladinoměry. [Online; Navštíveno 24. 1. 2019]. URL [http:](http://www.jsp.cz/cz/sortiment/seznam_dle_kategorii/snimace_hladiny/teorie-hladina/radarove-hladinomery/bezkontaktni-radarove-hladinomery.html) //www.jsp.[cz/cz/sortiment/seznam\\_dle\\_kategorii/snimace\\_hladiny/teorie](http://www.jsp.cz/cz/sortiment/seznam_dle_kategorii/snimace_hladiny/teorie-hladina/radarove-hladinomery/bezkontaktni-radarove-hladinomery.html)[hladina/radarove-hladinomery/bezkontaktni-radarove-hladinomery](http://www.jsp.cz/cz/sortiment/seznam_dle_kategorii/snimace_hladiny/teorie-hladina/radarove-hladinomery/bezkontaktni-radarove-hladinomery.html).html
- <span id="page-42-2"></span>[23] JSP, s.r.o.: Plovákové hladinoměry. [Online; Navštíveno 24. 1. 2019]. URL [http:](http://www.jsp.cz/cz/sortiment/seznam_dle_kategorii/snimace_hladiny/teorie-hladina/mechanicke-hladinomery/plovakove-hladinomery-spinace.html) //www.jsp.[cz/cz/sortiment/seznam\\_dle\\_kategorii/snimace\\_hladiny/teorie](http://www.jsp.cz/cz/sortiment/seznam_dle_kategorii/snimace_hladiny/teorie-hladina/mechanicke-hladinomery/plovakove-hladinomery-spinace.html)[hladina/mechanicke-hladinomery/plovakove-hladinomery-spinace](http://www.jsp.cz/cz/sortiment/seznam_dle_kategorii/snimace_hladiny/teorie-hladina/mechanicke-hladinomery/plovakove-hladinomery-spinace.html).html
- <span id="page-42-1"></span>[24] JSP, s.r.o.: Přehled snímačů hladiny. [Online; Navštíveno 24. 1. 2019]. URL http://www.jsp.[cz/cz/sortiment/seznam\\_dle\\_kategorii/](http://www.jsp.cz/cz/sortiment/seznam_dle_kategorii/snimace_hladiny/teorie-hladina/uvod/prehled-snimacu-hladiny.html) [snimace\\_hladiny/teorie-hladina/uvod/prehled-snimacu-hladiny](http://www.jsp.cz/cz/sortiment/seznam_dle_kategorii/snimace_hladiny/teorie-hladina/uvod/prehled-snimacu-hladiny.html).html
- <span id="page-42-4"></span>[25] JSP, s.r.o.: Radarové hladinoměry. [Online; Navštíveno 31. 1. 2019]. URL http://www.jsp.[cz/cz/sortiment/seznam\\_dle\\_kategorii/snimace\\_hladiny/](http://www.jsp.cz/cz/sortiment/seznam_dle_kategorii/snimace_hladiny/teorie-hladina/radarove-hladinomery/permitivita-sireni-mikrovln.html) [teorie-hladina/radarove-hladinomery/permitivita-sireni-mikrovln](http://www.jsp.cz/cz/sortiment/seznam_dle_kategorii/snimace_hladiny/teorie-hladina/radarove-hladinomery/permitivita-sireni-mikrovln.html).html
- <span id="page-43-2"></span>[26] JSP, s.r.o.: Ultrazvukové hladinoměry - Vlastnosti ultrazvuku. [Online; Navštíveno 24. 1. 2019]. URL http://www.jsp.[cz/cz/sortiment/seznam\\_dle\\_kategorii/snimace\\_hladiny/](http://www.jsp.cz/cz/sortiment/seznam_dle_kategorii/snimace_hladiny/teorie-hladina/ultrazvukove-hladinomery/vlastnosti-ultrazvuku.html) [teorie-hladina/ultrazvukove-hladinomery/vlastnosti-ultrazvuku](http://www.jsp.cz/cz/sortiment/seznam_dle_kategorii/snimace_hladiny/teorie-hladina/ultrazvukove-hladinomery/vlastnosti-ultrazvuku.html).html
- <span id="page-43-1"></span>[27] Kadlec, K.; Vaculík, J.: Hydrostatické hladinoměry - princip, vlastnosti a použití. *Automa*, 7 2014: s. 34–38, [Online; Navštíveno 26. 1. 2019]. URL http://automa.[cz/Aton/FileRepository/pdf\\_articles/52563](http://automa.cz/Aton/FileRepository/pdf_articles/52563.pdf).pdf
- <span id="page-43-10"></span>[28] Kubica, T.: IoT: time series data a jejich ukládání. 2016, [Online, Navštíveno 12. 5. 2019]. URL [http://www](http://www.cloudsvet.cz/?p=641).cloudsvet.cz/?p=641
- <span id="page-43-8"></span>[29] Landström, S.; Bergström, J.; Westerberg, E.; aj.: NB-IoT: a sustainable technology for connecting billions of devices. 2016, [Online, Navštíveno 5. 5. 2019]. URL https://www.ericsson.[com/en/ericsson-technology-review/archive/2016/nb](https://www.ericsson.com/en/ericsson-technology-review/archive/2016/nb-iot-a-sustainable-technology-for-connecting-billions-of-devices)[iot-a-sustainable-technology-for-connecting-billions-of-devices](https://www.ericsson.com/en/ericsson-technology-review/archive/2016/nb-iot-a-sustainable-technology-for-connecting-billions-of-devices)
- <span id="page-43-3"></span>[30] Lipertová, M.: Chytrá lednice od Samsungu disponuje kamerami a velkým displejem. 2016, [Online, Navštíveno 13. 5. 2019]. URL https://svetaplikaci.tyden.[cz/chytra-lednice-od-samsungu-disponuje](https://svetaplikaci.tyden.cz/chytra-lednice-od-samsungu-disponuje-kamerami-velkym-displejem/)[kamerami-velkym-displejem/](https://svetaplikaci.tyden.cz/chytra-lednice-od-samsungu-disponuje-kamerami-velkym-displejem/)
- <span id="page-43-5"></span>[31] LoRa Alliance: LoRaWANTM1.0.3 Regional Parameters. červenec 2018, [Online, Navštíveno 5. 5. 2019]. URL https://lora-alliance.[org/sites/default/files/2018-07/](https://lora-alliance.org/sites/default/files/2018-07/lorawan_regional_parameters_v1.0.3reva_0.pdf) [lorawan\\_regional\\_parameters\\_v1](https://lora-alliance.org/sites/default/files/2018-07/lorawan_regional_parameters_v1.0.3reva_0.pdf).0.3reva\_0.pdf
- <span id="page-43-6"></span>[32] LoRa Alliance: LoRaWANTM1.0.3 Specification. červenec 2018, [Online, Navštíveno 5. 5. 2019]. URL https://lora-alliance.[org/sites/default/files/2018-07/lorawan1](https://lora-alliance.org/sites/default/files/2018-07/lorawan1.0.3.pdf).0.3.pdf
- <span id="page-43-4"></span>[33] Naumann, H.: What will be the power consumption of the GSM GPS Glonass tracker? [Online, Navštíveno 14. 5. 2019]. URL http://www.gsm-modem.[de/M2M/m2m-faq/power-consumption-gsm-gps-tracker/](http://www.gsm-modem.de/M2M/m2m-faq/power-consumption-gsm-gps-tracker/)
- <span id="page-43-9"></span>[34]  $\mathrm{O}_2$ : Internet věcí - IoT. [Online, Navštíveno 5. 5. 2019]. URL https://www.o2.[cz/firmy-a-organizace/it-reseni/iot](https://www.o2.cz/firmy-a-organizace/it-reseni/iot)
- <span id="page-43-0"></span>[35] Pražské vodovody a kanalizace a.s.: Vývoj vodného a stočného. [Online; Navštíveno 24. 1. 2019]. URL https://www.pvk.[cz/vse-o-vode/cena-vodneho-a-stocneho/vyvoj](https://www.pvk.cz/vse-o-vode/cena-vodneho-a-stocneho/vyvoj-vodneho-a-stocneho-v-praze/)[vodneho-a-stocneho-v-praze/](https://www.pvk.cz/vse-o-vode/cena-vodneho-a-stocneho/vyvoj-vodneho-a-stocneho-v-praze/)
- <span id="page-43-7"></span>[36] Raycom s.r.o.: LoRa, LoRaWAN. [Online, Navštíveno 5. 5. 2019]. URL http://www.raycom.[cz/data/article/filemanager/LoRa](http://www.raycom.cz/data/article/filemanager/LoRa.pdf).pdf
- <span id="page-44-4"></span>[37] Sedlák, J.: Senzory hlídají zatoulané vlaky. Čeští přepravci nasazují IoT zařízení z Brna. 2017, [Online, Navštíveno 2. 5. 2019]. URL https://www.lupa.[cz/clanky/senzory-hlidaji-zatoulane-vlaky-cesti](https://www.lupa.cz/clanky/senzory-hlidaji-zatoulane-vlaky-cesti-prepravci-nasazuji-iot-zarizeni-z-brna/)[prepravci-nasazuji-iot-zarizeni-z-brna/](https://www.lupa.cz/clanky/senzory-hlidaji-zatoulane-vlaky-cesti-prepravci-nasazuji-iot-zarizeni-z-brna/)
- <span id="page-44-8"></span>[38] Sigfox: Sigfox Geolocation. [Online, Navštíveno 5. 5. 2019]. URL https://www.sigfox.[com/en/sigfox-geolocation](https://www.sigfox.com/en/sigfox-geolocation)
- <span id="page-44-6"></span>[39] Sigfox: Sigfox Technology Overview. [Online, Navštíveno 5. 5. 2019]. URL https://www.sigfox.[com/en/sigfox-iot-technology-overview](https://www.sigfox.com/en/sigfox-iot-technology-overview)
- <span id="page-44-9"></span>[40] SimpleCell Networks a.s.: Ceník telekomunikačních služeb. [Online, Navštíveno 5. 5. 2019]. URL https://simplecell.[eu/wp-content/uploads/2017/02/CEN%C3%](https://simplecell.eu/wp-content/uploads/2017/02/CEN%C3%8DK_TELEKOMUNIKA%C4%8CN%C3%8DCH_SLU%C5%BDEB_v4.0.docx.pdf) [8DK\\_TELEKOMUNIKA%C4%8CN%C3%8DCH\\_SLU%C5%BDEB\\_v4](https://simplecell.eu/wp-content/uploads/2017/02/CEN%C3%8DK_TELEKOMUNIKA%C4%8CN%C3%8DCH_SLU%C5%BDEB_v4.0.docx.pdf).0.docx.pdf
- <span id="page-44-5"></span>[41] SimpleCell Networks a.s.: O nás. [Online, Navštíveno 5. 5. 2019]. URL [https://simplecell](https://simplecell.eu/o_nas/).eu/o\_nas/
- <span id="page-44-13"></span>[42] Stephens, R.: The State of the Time Series Database Market. 2018, [Online, Navštíveno 12. 5. 2019]. URL https://redmonk.[com/rstephens/2018/04/03/the-state-of-the-time](https://redmonk.com/rstephens/2018/04/03/the-state-of-the-time-series-database-market/)[series-database-market/](https://redmonk.com/rstephens/2018/04/03/the-state-of-the-time-series-database-market/)
- <span id="page-44-0"></span>[43] Státní zdravotní ústav: Studny. [Online; Navštíveno 24. 1. 2019. URL http://www.szu.[cz/tema/zivotni-prostredi/studny](http://www.szu.cz/tema/zivotni-prostredi/studny)
- <span id="page-44-11"></span>[44] T-Mobile: IoT - Internet věcí. [Online, Navštíveno 5. 5. 2019]. URL https://www.t-mobile.[cz/podnikatele-firmy/iot](https://www.t-mobile.cz/podnikatele-firmy/iot)
- <span id="page-44-10"></span>[45] Vodafone: Internet věcí. [Online, Navštíveno 5. 5. 2019]. URL https://www.vodafone.[cz/internet-veci/](https://www.vodafone.cz/internet-veci/)
- <span id="page-44-7"></span>[46] Vojáček, A.: SIGFOX - princip, struktura, protokol, použití. 2017, [Online, Navštíveno 5. 5. 2019]. URL https://vyvoj.hw.[cz/sigfox-princip-struktura-protokol-pouziti](https://vyvoj.hw.cz/sigfox-princip-struktura-protokol-pouziti.html).html
- <span id="page-44-12"></span>[47] Wikipedia: ESP8266. [Online; Navštíveno 28. 1. 2019]. URL https://en.wikipedia.[org/wiki/ESP8266](https://en.wikipedia.org/wiki/ESP8266)
- <span id="page-44-3"></span>[48] Wikipedia: Ethernet. [Online, Navštíveno 14. 5. 2019]. URL https://cs.wikipedia.[org/wiki/Ethernet](https://cs.wikipedia.org/wiki/Ethernet)
- <span id="page-44-2"></span>[49] Wikipedia: Hydrostatický tlak. [Online; Navštíveno 26. 1. 2019]. URL https://cs.wikipedia.[org/wiki/Hydrostatick%C3%BD\\_tlak](https://cs.wikipedia.org/wiki/Hydrostatick%C3%BD_tlak)
- <span id="page-44-1"></span>[50] Wikipedia: Senzor. [Online; Navštíveno 24. 1. 2019]. URL https://cs.wikipedia.[org/wiki/Senzor](https://cs.wikipedia.org/wiki/Senzor)

## <span id="page-45-0"></span>**Příloha A**

## **Obsah přiloženého CD**

- ∙ README.txt Návod na zprovoznění projektu (s testovacími daty)
- ∙ latex Zdrojový text práce
- ∙ arduino Zdrojový kód pro Arduino a potřebné knihovny pro překlad
- ∙ scripts Skripty pro zprovoznění projektu
- ∙ xsamek07.pdf Text práce
- ∙ xsamek07.fzz Schéma zapojení pro aplikaci Fritzing

### <span id="page-46-0"></span>**Příloha B**

## **Návod na zprovoznění projektu (s testovacími daty)**

Poznámka: Návod je napsán pro operační systém Linux.

#### <span id="page-46-1"></span>**B.1 Potřebné aplikace pro zprovoznění projektu**

- ∙ Docker[1](#page-46-3)
- ∙ curl (sudo apt-get install curl)

#### <span id="page-46-2"></span>**B.2 Návod**

- 1. Ze složky scripts, uložené na CD, spustit skript start.sh
- 2. Opakovaně spustit skript test.sh
- 3. (alternativní) pro běh ve smyčce sh test.sh loop, ukončení pomocí CTRL+C
- 4. Otevřít webový prohlížeč na adrese http://localhost:3000
- 5. Přihlásit se jako admin s heslem admin, poté přeskočit úpravu hesla
- 6. V levém menu najet na první položku Dashboards a vybrat volbu Manage
- 7. Vybrat položku MKRWAN
- 8. Na obrazovce se objeví 2 grafy s hodnotami, hodnoty budou přibývat pokud použijete krok 3
- 9. Otevřít stránku http://localhost:1880
- 10. V pravé části otevřít panel Debug (ikonka brouka)
- 11. Zde se budou zobrazovat příchozí (testovací) zprávy
- 12. Na konci testování spustit skript wipe.sh pro smazání dočasných aplikací

<span id="page-46-3"></span><sup>1</sup> https://docs.docker.[com/install/linux/docker-ce/ubuntu/](https://docs.docker.com/install/linux/docker-ce/ubuntu/)

### <span id="page-47-0"></span>**Příloha C**

## **Funkce Parse z aplikace Node-RED**

```
// Convert HEX representation to ASCII
function hex_to_ascii(strIn) {
 var hex = strIn.toString();
 var str = ';
 for (var i = 0; i < hex.length; i += 2) {
   str += String.fromCharCode(parseInt(hex.substr(i, 2), 16));
 }
 return str;
}
var data = JSON.parse(hex_to_ascii(msg.payload.data));
newMsg = \{\};newMsg.measurement = "water_level_sensor"; // Mark measurement for InfluxDB
newMsg.payload = {};
newMsg.payload.time = msg.payload.ts * 1000000; // Timestamp
newMsg.payload.height = data.height; // Height of water in well
newMsg.payload.battery = data.battery; // Battery percentage
return newMsg;
```
Kód C.1: Funkce *Parse* v Node-RED bloku.